#### **DESARROLLO DE SOFTWARE PARA DIMENSIONAMIENTO DE SEPARADORES Y AUTOMATIZACIÓN CON CONTROLADORES LÓGICOS PROGRAMABLES PLC**

**DIEGO FERNANDO TORRES TRUJILLO**

**UNIVERSIDAD SURCOLOMBIANA FACULTAD DE INGENIERÍA PROGRAMA DE INGENIERÍA DE PETRÓLEOS NEIVA 2015**

#### **DESARROLLO DE SOFTWARE PARA DIMENSIONAMIENTO DE SEPARADORES Y AUTOMATIZACIÓN CON CONTROLADORES LÓGICOS PROGRAMABLES PLC**

#### **DIEGO FERNANDO TORRES TRUJILLO**

**Presentado ante la Universidad Surcolombiana para optar al título de Ingeniero de Petróleos**

**DIRECTOR: JULIÁN ANDRÉS RAMOS TRUJILLO SUPERVISOR DE INSTRUMENTACIÓN GEP S.A.S**

**CODIRECTOR: JORGE ELIECER MARTÍNEZ GAITÁN ING. DE SISTEMAS UNIVERSIDAD SURCOLOMBIANA**

**UNIVERSIDAD SURCOLOMBIANA FACULTAD DE INGENIERÍA PROGRAMA DE INGENIERO DE PETRÓLEOS NEIVA 2015**

Nota de Aceptación

**Firma Director** 

Firma del Evaluador

Firma del Evaluador

Neiva, Enero de 2015

# **DEDICATORIA**

*A JEHOVÁ Dios por permitirme vivir bajo su gloria y bendición, brindándome a través de mi vida toda la fuerza necesaria para poder superar los obstáculos que se me han presentado y poder así alcanzar cada sueño y meta propuesta.* 

*A mi familia, A mis padres ARNOLDO TORRES RINCÓN y TERESA TRUJILLO SALAZAR que me brindaron la vida y me dieron las bases para poder ser un buen ser humano; muy especialmente a mi tía DIOSELINA TRUJILLO SALAZAR y su esposo el Dr. ALEX RAMOS quienes me acogieron en su hogar y brindaron su apoyo incondicional, es por ellos que hoy puedo cumplir el logro más importante hasta este momento de mi vida. La culminación de esta meta y sueño se las debo a ustedes; este logro es para ustedes.* 

*DIEGO FERNANDO TORRES TRUJILLO* 

# **AGRADECIMIENTOS**

A GEP S.A.S, por haberme abierto sus puertas y permitirme aplicar los conocimientos adquiridos durante la carrera; al ingeniero JULIÁN ANDRÉS RAMOS TRUJILLO por brindarme la oportunidad de adquirir nuevas habilidades profesionales y ayudarme guiándome en el desarrollo de este proyecto de grado. Su aporte fue indispensable para cumplir con cada una de las metas planteadas, haciéndome participe de su conocimiento y experiencia.

A la UNIVERSIDAD SURCOLOMBIANA; la cual con sus profesores del programa de ingeniería de petróleos, lograron bajo su instrucción, hacer de mi un profesional con conocimientos y habilidades en el área de la industria de los hidrocarburos.

Por último; al **DR. ALEX RAMOS** y mi tía **DIOSELINA TRUJILLO SALAZAR**, quienes fueron promotores de mi carrera y proyecto; gracias a ellos, hoy soy Ingeniero de Petróleos.

*A JEHOVÁ Dios por permitirme realizar este sueño, bríndame su guía bajo el brazo de su espíritu santo. Su fortaleza brindada en cada problema presentado fue la ayuda y la fuerza necesaria para salir adelante. Soy testigo de su gloria con cada bendición derramada sobre mí.* 

*A mis padres; Arnoldo Torres Rincón y Teresa Trujillo Salazar quienes fueron mi primer ejemplo a seguir y me brindaron las bases necesarias para afrontar la vida y luchar por lo que se quiere en ella. Su esfuerzo hoy se refleja en mi cuando puedo demostrar que se vivir humildemente.*

*Al Dr. Alex Ramos y mi tía Dioselina Trujillo Salazar, quienes son los principales promotores de mi carrera. Sin lugar a dudas hacen parte importante de mi vida y los considero como mi segunda familia. Sus consejos y apoyo los hace principales merecedores de este logro; mil y mil gracias. Este sueño hecho realidad y el éxito que tenga de ahora en adelante es gracias a ustedes.* 

*A los ingenieros Jorge Eliecer Martínez Gaitán, Diego Fernando Sendoya Losada y Luis Enrique Mantilla, personas fundamentales en mi formación profesional y culminación exitosa de este proyecto de grado; por sus consejos y confianza depositada.* 

*A mis hermanas y familiares en general, los cuales aportaron un granito de arena a mi sueño.*

# **TABLA DE CONTENIDO**

# **1. INTRODUCCIÓN**

# 2. **OBJETIVOS**

# **3. MARCO CONCEPTUAL**

- 3.1 Propiedades de los Fluidos
- 3.2 Propiedades de los Fluidos de Yacimiento
	- 3.2.1 Propiedades Físicas del Petróleo
	- 3.2.2 Propiedades Físicas del Gas
	- 3.2.3 Propiedades Físicas del Agua
- 3.3 Separadores de Hidrocarburos
	- 3.3.1 Proceso de Separación
		- 3.3.1.1 Sección Primaria
		- 3.3.1.2 Sección Secundaria
		- 3.3.1.3 Sección de Extracción de Niebla
		- 3.3.1.4Segragacion Final
- 3.4 Diseño y dimensionamiento de un separador
	- 3.4.1 Variables de Diseño
		- 3.4.1.1 Composición de Fluidos
		- 3.4.1.2 Volumen de Fluidos
		- 3.4.1.3 Condiciones de Operación
		- 3.4.1.4 Factor de Compresibilidad
		- 3.4.1.5 Densidad de Fluidos
		- 3.4.1.6 Velocidad Critica
		- 3.4.1.7 Constante de Souders & Brown (K)
		- 3.4.1.8 Tiempo de Retención
		- 3.4.1.9 Relación Longitud/Diámetro (R)
	- 3.4.2 Dispositivos
		- 3.4.2.1 Desviadores
		- 3.4.2.2 Placas Antiespuma
		- 3.4.2.3 Rompedores de Vórtices
		- 3.4.2.4.Extractor de Neblina
	- 3.4.3 Instrumentación
		- 3.4.3.1 Válvulas de Seguridad y Alivio
		- 3.4.3.2 Válvulas de Control de Presión
		- 3.4.3.3 Válvulas de Control de Liquido
		- 3.4.3.4 Dispositivos de Alivio
		- 3.4.3.4 Sensores Siemens
- 3.5 Controladores Lógicos Programables PLC
	- 3.5.1 Modo de Funcionamiento
	- 3.5.2 Tiempo de Ejecución y Control en Tiempo Real
	- 3.5.3 Unidad Central de Proceso
- 3.5.3.1 Procesador
- 3.5.3.2 Memorias
- 3.6 Sensores Siemens
	- 3.6.1 Medición de Nivel
		- 3.6.1.1 Detección de Nivel
		- 3.6.1.2 Medición de Interfaz
	- 3.6.2 Medición de Presión
	- 3.6.3 Medición de Temperatura

#### **4. SOFTWARE**

#### 4.1 FUNDAMENTOS

- 4.2 MANUAL DE USUARIO
	- 4.2.1 Requisitos Técnicos e Instalación
	- 4.2.2 Instalación de Software
		- 4.2.2.1 Software de Diseño
		- 4.2.2.2 Software de Monitoreo y Control
	- 4.2.3 Ejecución del Software
		- 4.2.3.1 Software de Diseño
		- 4.2.3.2 Software de Monitoreo y Control

#### **5. CONCLUSIONES**

- **6. APORTES**
- **7. RECOMENDACIONES**
- **8. BIBLIOGRAFÍA**
- **9. ANEXOS**

## **TABLA DE FIGURAS**

- Figura 1. Interfaz de Separador Bifásico
- Figura 2. Interfaz de Separador Trifásico
- Figura 3. Datos de Entrada S. Bifásico
- Figura 4. Datos de Entrada S. Trifásico
- Figura 5. Comandos "Run" / "Escribir" / "Limpiar"\_ Bifásico
- Figura 6. Comandos "Run" / "Escribir" / "Limpiar"\_ Trifásico
- Figura 7. Panel de Control del software de Monitoreo y Control
- Figura 8. Ejecución del Software de Monitoreo y Control
- Figura 9. Panel de Monitoreo y Control Ejecutándose
- Figura 10. Sección de Monitoreo
- Figura 11. Sección de Alarmas
- Figura 12. Sección de SET POINT
- Figura 13. Panel de Control en LabVIEW
- Figura 14. Variables Monitoreadas y Controladas (LabVIEW)
- Figura 15. Interfaz TIA PORTAL V13.
- Figura 16. Ventana General de "NI OPC Servers Runtime"
- Figura 17. "OPC Quick Client" (Comunicador con el PLC)
- Figura 18. Variables en la Ventana "Project Explorer"
- Figura 19. Monitoreo y Control de Nivel de Agua-Crudo
- Figura 20. Monitoreo y Control de Nivel de Crudo
- Figura 21. Monitoreo y Control de la Temperatura del Separador
- Figura 22. Monitoreo y Control de la Presión del Separador
- Figura 23. Archivos para la instalación de LabVIEW 2013
- Figura 24. Activador de LabVIEW

# **RESUMEN**

Se desarrolla un software en el programador LabVIEW que está compuesto principalmente por dos partes:

- Diseño de Separadores de Hidrocarburos Horizontales
- Monitoreo y Control de Variables

La parte de diseño de separadores corresponde a la programación de un método para dimensionamiento; esté consiste en calcular eficazmente los parámetros LEFF, LSS, Base y relación longitud diámetro (R) del separador; además de los diámetros de las válvulas de gas, agua y petróleo; según sean las condiciones de campo. Este software presenta varios diseños donde el criterio base para la elección del equipo óptimo, queda a juicio del operador.

La segunda parte, que corresponde a la automatización de separadores horizontales; hace referencia al monitoreo y control de variables mediante un *PLC SIEMENS SIMATIC S7-1200,* el cual es programado en *PORTAL TIA V13.*  Algunas de estas variables son el nivel de fluidos, presión, temperatura, válvulas, set point, y alarmas que indiquen que algo está funcionando mal en el equipo. La aplicación presentada en este proyecto es la interfaz realizada en LabVIEW que estará comunicada con el PLC mediante *NI OPC Servers,* el cual le permitirá leer y mostrar los datos en tiempo real enviados por el PLC.

Este proyecto fue desarrollado junto con el grupo de instrumentación y automatización de la empresa GEP S.A.S, para brindar las bases de una aplicación que les pueda servir para la prestación de este servicio en la industria petrolera.

# **1. INTRODUCCIÓN**

En las diferentes etapas por las que pasan los fluidos extraídos de los pozos de hidrocarburos, uno de los principales procesos es la separación de estos, gracias a la marcada diferencia en las densidades de cada fase.

El buen diseño y dimensionamiento de Separadores Horizontales utilizados en los campos petroleros juega un papel importante en la optimización de la producción. Estos equipos están encargados de separar las dos o tres fases, según sea el caso, proveniente de los pozos. La elección del mejor prototipo hará óptima la separación y reducirá inconvenientes operacionales.

Si bien el dimensionamiento es clave para el buen funcionamiento; los dispositivos e instrumentación utilizados, harán parte fundamental del diseño de los equipos. Estos ítems anteriormente mencionados hacen parte de la meta principal de este proyecto, que es la automatización del proceso de separación llevado acabo, al incorporar la lectura de señales generadas por sensores Siemens a partir de controladores lógicos programables PLC.

La lectura de variables importantes en el proceso como presión, temperatura, caudal, nivel de fluidos y rangos de seguridad operacional; actualmente en la mayoría de casos, es llevada a cabo en campo de manera mecánica. Con la aplicación de instrumentación innovadora y con la programación de un software que lea las señales generadas, se da un gran avance en la automatización de estos equipos permitiendo un mejor manejo por parte de los operadores y mayor eficiencia en el proceso de separación.

# **2. OBJETIVOS**

#### **2.1OBJETIVO GENERAL**

Desarrollar e implementar un software que permita el diseño de separadores bifásicos y trifásicos (Petróleo, gas y agua) y a su vez contemple la automatización de estos equipos a partir de controladores lógicos programables PLC.

## **2.2 OBJETIVOS ESPECÍFICOS**

- ▶ Programar un código en LabVIEW para diseño de separadores de hidrocarburos bifásicos y trifásicos horizontales.
- Diseñar el código de programación para la parte de automatización de los separadores en el registro de información de variables donde LabVIEW actuara domo "SCADA" (Base de datos).
- Garantizar que el software programado pueda leer eficazmente cualquier variable, proceso o circunstancia que se pueda presentar en campo con el fin de garantizar la optimización del proceso de separación, seguridad del equipo y personal de operaciones a partir de sensores SIEMENS.
- Programar el código en el PLC por medio del software *SIMATIC STEP 7 BASIC V13 ("TIA PORTAL")* con el cual se controlará y manipularán las variables de control requeridas.
- Probar el código programado en el PLC por medio de simulaciones realizadas a partir de un Fluke 789, prueba de lazo de control; con el fin de verificar el comportamiento que tendrían los sensores.
- Mostrar una interfaz en LabVIEW que sirva como manipulador de datos adquiridos, comunicados por el PLC y base de datos (SCADA); a partir de "OPC server" del módulo DSC de LabVIEW.

# **3. MARCO CONCEPTUAL**

A continuación se presenta una síntesis de los items bibliográficos utilizado como parte básica del diseño del software; esta incluye desde las propiedades de los fluidos hasta las variables a medir y controlar. Es válido aclarar que gran parte de esta información solo aparece nombrada sin intención de entrar en detalle.

# **3.1 PROPIEDADES DE LOS FLUIDOS**

Las propiedades de los fluidos de yacimiento hacen parte de las variables de mayor importancia para el diseño de separadores. Tal importancia deriva de las condiciones del yacimiento; por lo que un diseño óptimo de un separador es referenciado a partir de estas. Algunas de estas propiedades son:

- **Densidad de Fluido**
- **Gravedad especifica**
- **Viscosidad** *Viscosidad Cinemática Viscosidad Absoluta o Dinámica Viscosidad Relativa Viscosidad Aparente*
- **Tensión Superficial**
- **Tensión Interfacial**

# **3.2 PROPIEDADES DE LOS FLUIDOS DE YACIMIENTO**

A continuación se nombran las principales propiedades de los fluidos extraídos desde yacimiento: Petróleo, Gas, y Agua.

#### **3.2.1 Propiedades Físicas del Petróleo**

Las principales propiedades físicas del petróleo son:

- **Presión de Burbuja (Pb)**
- **Factor Volumétrico del Petróleo (Bo)**
- **Relación Gas en Solución – Petróleo (GOR o Rs)** Se presentan dos casos particulares. *Cuando*  $P \ge P_b$ *Cuando P < Pb*
- **Compresibilidad del Petróleo (Co)**
- **Gravedad Especifica del Petróleo (SGoil)**
- **Gravedad API del Petróleo (°APIoil)**

#### *Tabla 1. Clasificación de crudo según su °API*

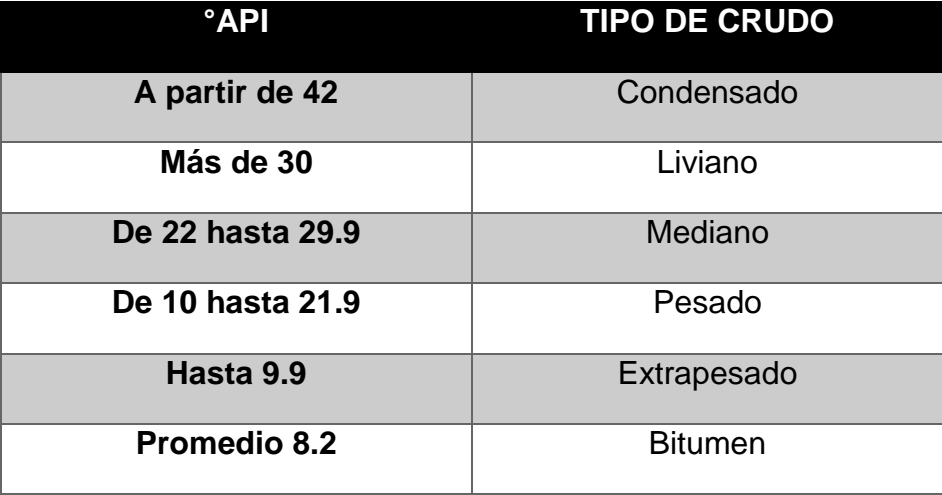

#### **3.2.2 Propiedades Físicas del Gas**

A continuación se mencionan las propiedades físicas de los gases que son relevantes para este proyecto.

- **Factor de Desviación de los gases Z**
- **Factor Volumétrico del Gas B<sup>g</sup>**
- **Densidad del Gas ρ<sup>g</sup>**
- **Compresibilidad del Gas C<sup>g</sup>**
- **Riqueza del Gas, GPM**
- **Gravedad Especifica del Gas (Ɣg)**

#### **3.2.3 Propiedades Físicas del Agua**

A continuación se mencionan las propiedades físicas del agua relevantes a la hora de tener en cuenta para la elaboración de este proyecto.

- **Relación Gas en Solución – Agua, Rsw**
- **Factor Volumétrico del Agua, B<sup>W</sup>**
- **Compresibilidad del Agua, C<sup>W</sup>**
- **Viscosidad del Agua, µ<sup>W</sup>**
- **Densidad del Agua, ρ<sup>W</sup>**

## **3.3 SEPARADOR DE HIDROCARBUROS**

Un separador de hidrocarburos es un equipo utilizado en los campos petroleros para la separación de fluidos extraídos de los pozos. El propósito general de un separador es lograr liberar la fase deseada de las otras, tanto como sea posible, utilizando métodos físicos y químicos.

Evidentemente la fase deseada es el petróleo y es a este al que se le deberá extraer el agua y gas deseado para una óptima producción. El principio general que utilizan estos equipos para la separación de fluidos es la segregación gravitacional (decantación del fluido más pesado), acompañada de modificaciones de variables como presión, temperatura, viscosidades, y otras propiedades físicas y químicas.

Son varias las clasificaciones que se tiene para estos equipos, por eso mismo en el cuadro mostrado a continuación se resumen las clasificaciones:

| <b>TIPO DE</b><br><b>CLASIFICACIÓN</b>    | <b>TIPO DE SEPARADOR</b>                                                                   |
|-------------------------------------------|--------------------------------------------------------------------------------------------|
| <b>FASES</b>                              | Bifásicos (Petróleo - Gas)<br>Trifásicos (Petróleo – Gas – Agua)                           |
| <b>FORMA</b>                              | Cilíndricos<br>Esféricos                                                                   |
| <b>POSICIÓN</b>                           | <b>Horizontales</b><br>Verticales                                                          |
| <b>CONDICIONES DE</b><br><b>OPERACIÓN</b> | Baja Presión: 10 - 180 psi<br>Media Presión: 230 - 700 psi<br>Alta Presión: 975 – 1500 psi |

 *Tabla 2. Clasificación de los Separadores de Hidrocarburos*

#### **3.3.1 Proceso de Separación**

Como se ha mencionado con anterioridad la principal función de un separador sea la clasificación que sea es la separación de las fases según el caso (Petróleo, Gas, Agua). Para esto, es necesario que los fluidos sigan un proceso que se da en varias etapas o mejor dicho en varias secciones. Estas son:

## **3.3.1.1 Sección Primaria**

La mezcla de fluidos que proviene de los pozos entra al separador a alta velocidad y alto grado de turbulencia; es por ello que se hace necesario colocar una placa desviadora o cualquier otro dispositivo que ayude a disminuir estas características y se pueda lograr la primera separación de volúmenes de líquido y gas.

## **3.3.1.2 Sección Secundaria**

Hace referencia a la separación de fluidos por segregación gravitacional en donde se logra la decantación del líquido y la extracción de la corriente de gas. Esta sección depende básicamente de las propiedades del gas y del líquido, del tamaño de las partículas y grado de turbulencia del gas.

## **3.3.1.2 Sección de Extracción de Neblina**

En esta sección se logra la separación de las pequeñas gotas de líquido que son arrastradas por la corriente de gas. Con el apoyo de dispositivos las gotas de líquido se separan de la corriente de gas, ya sea por fuerza centrífuga o principio de choque y caen en forma de gotas más grande a la zona de recepción de líquido.

## **3.3.1.3 Segregación Final**

Esta es la etapa final en donde es removido cada uno de los fluidos o fases a secciones distintas de tratamiento. Teniendo en cuenta tiempos mínimos de retención y condiciones de operación prestablecidas, los fluidos son removidos (Petróleo, Gas. Agua) para darle continuación a un nuevo ciclo de separación.

# **3.4 DISEÑO Y DIMENSIONAMIENTO DE UN SEPARADOR**

Para el diseño y dimensionamiento de separadores tanto bifásicos como trifásicos se hace necesario contar con información de campo y propiedades de los fluidos de yacimiento. Son varios los ítems que se deben tener en cuenta en el diseño y es por ello que a continuación los abordaremos dividiéndolos en tres grupos generales.

- Variables de Diseño
- Dispositivos
- **·** Instrumentación

## **3.4.1 Variables de Diseño**

Las variables de diseño hacen referencia a todos los parámetros que se deben tener en cuenta para los cálculos de dimensionamiento. Estas abarcan desde propiedades de los fluidos (Físicas y Químicas) hasta propiedades de operación en campo. Las principales variables a ser tenidas en cuenta son:

## **3.4.1.1 Composición de Fluido**

Aunque no es una variable cuantitativa que intervenga en la operación de cálculos de diseño, si es de vital importancia tenerla en cuenta; porque será el criterio de la experiencia quien decidirá qué tipo de separador y que características particulares deberá tener este.

## **3.4.1.2 Volumen de Fluidos**

Es necesario saber con anticipación las ratas de flujos manejadas en campo. Estos volúmenes desempeñan un papel importante a la hora del diseño y dimensionamiento de los separadores, en los que se deberán tener en cuenta diversas variables de operación para que la separación y producción sea óptima.

## **3.4.1.3 Condiciones de Operación**

La presión y temperatura son las principales variables de operación a manejar en el diseño; un buen manejo de estas permitirá al operario contar con un óptimo proceso de separación y así mismo afrontar posibles problemas que se puedan presentar durante los ciclos de separación.

# **3.4.1.4 Factor de Compresibilidad Z**

Como una de las fases a manejar es gas, se hace necesario el cálculo de Z para determinar los verdaderos volúmenes en condiciones de operación. El método por el cual este se calcule tendrá que ser analizado de tal manera que los valores calculados y los de operación en campo coincidan.

# **3.4.1.5 Densidad de los Fluidos**

Es una de las variables más importantes en el diseño, ya que esta interviene directamente en la facilidad o dificultad que tengan los fluidos para separarse. Se hace necesario calcularla a condiciones de operación (P y T) para tenerla en cuenta en los cálculos de diseño.

# **3.4.1.6 Velocidad Crítica**

Es la velocidad de vapor critica que se calcula empíricamente para asegurar que la velocidad superficial del vapor, sea lo suficientemente baja para prevenir el excesivo arrastre de líquido.

# **3.4.1.7 Constante de Souders & Brown (K)**

Es un parámetro que predice el comportamiento real de los fluidos en el recipiente de separación. El valor de este aleja o acerca las predicciones del funcionamiento real del sistema.

# **3.4.1.8 Tiempo de Retención**

La capacidad volumétrica que tiene un separador está delimitada por el tiempo de retención, él cual es el tiempo mínimo en el que permanecen los fluidos en el separador garantizando una óptima separación. Sin lugar a dudas es la experiencia el principal criterio para la elección de este, pero a continuación se brinda una regla conveniente.

| Gravedad API                 | <b>Minutos</b> |
|------------------------------|----------------|
| $>40^{\circ}$                | $1 - 2$        |
| $25^{\circ}$ - 40 $^{\circ}$ | $1 - 3$        |
| $< 25^{\circ}$               | $3 - 12$       |

*Tabla 3. Tiempo de Retención* 

# **3.4.1.9 Relación Longitud/Diámetro (R)**

Es una constante adimensional que determina la relación entre la longitud de costura a costura, con el diámetro del separador. Con este se escoge el diseño más eficiente y económico. Su valor óptimo varía entre 3 y 4.

# **3.4.2 Dispositivos**

Este ítem hace referencia a los dispositivos internos que puede tener un separador con el fin de hacer mucho más eficiente el proceso de separación de fluidos. Algunos de estos son:

# **3.4.2.1 Desviadores**

Es un dispositivo colocado a la entrada de los fluidos cuya función principal es el cambio de la velocidad y dirección del fluido permitiendo la separación de las fases. Existen varios tipos pero los dos más comunes son el deflector de regulación y el ciclón de entrada.

### **3.4.2.2 Placas Antiespuma**

Es necesario para un óptimo rendimiento del ciclo de separación, ya que la espuma se forma cuando las burbujas de gas se liberan del líquido y pueden comprometer el rendimiento del separador.

### **3.4.2.3 Rompedores de Vórtices**

Su principal función es disminuir la presencia de remolinos, los cuales pueden arrastras gas cuando las válvulas de control de líquido están abiertas.

## **3.4.2.4 Extractor de Neblina**

Su principal función es contener las gotas de líquido que pueden ser arrastradas por la corriente de gas haciéndolas más grandes y permitiendo que caigan nuevamente a la zona de retención de líquido. Las más comunes son cojines de mallas de alambre y extractores de veleta.

#### **3.4.3 Instrumentación**

De este ítem hacen parte todos los accesorios externos que utilizan los separadores para el control de fluidos, presión y temperatura. Algunos de ellos son:

# **3.4.3.1 Válvulas de Seguridad y Alivio**

Son válvulas que se calibran a la máxima presión de operación y sirven para proteger la integridad física del equipo contra presiones excesivas, en el caso de existir alguna obstrucción en las salidas.

# **3.4.3.2 Válvulas de Control de Presión**

Van colocadas en la tubería de salida del gas del separador y controlan la presión dentro de este.

#### **3.4.3.4 Válvulas de Control de Líquido**

Van en las descargas de líquidos y son reguladas mediante un controlador de nivel de líquidos.

# **3.4.3.5 Dispositivos de Alivio**

Todos los separadores deberán ser provistos de dispositivos de protección de presión de acuerdo con los requerimientos del código ASME.

# **3.5 CONTROLADORES LÓGICOS PROGRAMABLES PLC**

Más conocidos por sus siglas en ingles PLC (Programmable logic controller), es una computadora utilizada en la ingeniería automática o automatización industrial, para automatizar procesos electromecánicos, tales como el control de maquinaria, variables físicas, montajes eléctricos, etc.

Los PLC son muy utilizados en la industria debido a que a diferencia de las computadoras, está diseñado para múltiples señales de entrada y salida, rangos de temperatura amplios, inmunidad al ruido eléctrico y resistencia a la vibración y al impacto.

Sus reducidas dimensiones, la extremada facilidad de su montaje, la posibilidad de almacenar los programas para su posterior y rápida utilización , la modificación o alteración de los mismos, etc; hace que su eficacia se aprecie fundamentalmente en procesos en que se producen necesidades tales como:

- Espacio reducido.
- > Procesos de producción periódicamente cambiantes.
- Procesos secuenciales.
- $\triangleright$  Maquinaria de procesos variables.
- $\triangleright$  Instalaciones de procesos complejos y amplios.
- Chequeo de programación centralizada de las partes del proceso.
- Maniobra de máquinas.
- > Maniobra de instalaciones.
- $\triangleright$  Señalización y control.
- $\triangleright$  Chequeo de programas.
- Señalización del estado de procesos.

#### **3.5.1 Modo de Funcionamiento**

Los controladores lógicos programables son máquinas secuenciales que ejecutan correlativamente las instrucciones indicadas con el programa de usuario almacenando en su memoria, generando unas ordenes o señales de mando a partir de las señales de entrada leídas de la planta (aplicación): al detectarse cambios en las señales, la parte autómata reacciona según el programa hasta obtener las ordenes de salida necesarias. Esta secuencia se ejecuta continuamente para conseguir el control actualizado del proceso.

La secuencia básica de operación del autómata se puede dividir en tres fases principales:

- A. Lectura de señales desde la interfaz de entrada.
- B. Proceso del programa para obtención de las señales de control.
- C. Escritura de señales en la interfaz de salida.

A fin de optimizar el tiempo, la lectura y escritura de las señales se realiza a la vez para todas las entradas y salidas; Entonces, las entradas leídas de los módulos de entrada se guardan en la memoria temporal (Imagen Entrada). A esta acude la CPU en la ejecución del programa, y según se va obteniendo las salidas, se guarda en otra memoria temporal (imagen de salida). Una vez ejecutado el programa completo, estas imágenes de salida se transfieren todas a la vez al módulo de salida.

## **3.5.2 Tiempo de Ejecución y Control en Tiempo Real**

El tiempo total que el PLC emplea para realizar un ciclo de operación se llama tiempo de ciclo "Scan Time".

Dicho tiempo depende de:

- El número de E/S involucradas
- $\triangleright$  La longitud del programa usuario
- El número y tipo de periféricos conectados al autómata

Los tiempos totales de ciclos son entonces la suma de fracciones de tiempo empleados en realizar las distintas operaciones del ciclo.

- Autodiagnóstico (Proceso común)
- Actualizaciones de E/S (Ejecución del programa)
- $\triangleright$  Ejecución de programa
- $\triangleright$  Servicios a periféricos.

#### **3.5.3 Unidad Central de Proceso**

La CPU (Central Procesing Unit) es la parte inteligente del sistema. Interpreta las instrucciones del programa de usuario y consulta el estado de las entradas. Dependiendo de dichos estados y del programa, ordena la activación de las salidas deseadas.

La CPU está constituida por los siguientes elementos:

- $\triangleright$  Procesador
- $\triangleright$  Memoria monitor del sistema
- $\triangleright$  Circuitos auxiliares

### **3.5.3.1 Procesador**

Está constituido por el microprocesador, el reloj (generador de onda cuadrada) y algún chip auxiliar.

El microprocesador es un circuito integrado (chip) que realiza una gran cantidad de operaciones, que podemos agrupar en:

- Operaciones de tipo lógico
- Operaciones de tipo aritmético
- $\triangleright$  Operaciones de lectura y modificaciones de datos
- ▶ Operaciones de entrada- salida
- Operaciones de control de la transferencia de la información dentro del autómata.

#### **3.5.3.2 Memorias**

La memoria es el almacén donde el controlador lógico programable guarda cuanto necesita para ejecutar la tarea de control.

- Datos del proceso
- $\triangleright$  Señales de planta, entradas y salidas
- $\triangleright$  Variables Internas, de bit y de palabra
- Datos alfanuméricos y constantes
- > Datos de control
- $\triangleright$  Instrucciones de usuario (Programa)
- Configuración del Controlador Lógico Programable (modo de funcionamiento, número de E/S conectadas).

#### **3.6 SENSORES SIEMENS**

Para este proyecto se tiene pensado utilizar la línea de sensores siemens debido a que GEP S.A.S utiliza esta línea empresarial casi que en todas sus operaciones. Es debido a esto que a continuación se presenta información sobre algunos sensores que se pueden calibrar para que los lea el software. Si se desea más información sobre cada uno de los sensores, se puede consultar en la página oficial de siemens. Estos son:

#### **3.6.1 Medición de Nivel**

Cuando se trata de medición de nivel de líquidos, SIEMENS ofrece sensores para cualquier aplicación. Estos sensores tienen gran aplicabilidad en sectores químicos, petroquímicos, petróleo y gas, etc; por ello su importancia. A continuación se nombran algunos de ellos.

#### **3.6.1.1 Detección de Nivel**

- SITRANS LVL 100: Es un interruptor vibratorio para el uso en líquidos como protección contra desbordamientos y marcha en seco, aviso de llenado, demanda y vaciado. Este interruptor de nivel compacto está concebido para el uso industrial en todos los sectores de la industria de procesos y se emplea en líquidos y lodos. Funciona prácticamente sin que le influyan las propiedades físicas o químicas del medio líquido.
- SITRANS LVL 200: Este modelo de sensor de siemens tiene especificaciones industriales muy parecidas al sitrans lvl 100, pero soporta condiciones más extremas, como turbulencia, burbujas de aire, formación de espuma, sedimentos y condiciones externas; condiciones que se ven mucho en separadores de petróleo.

#### **3.6.1.2 Medición de Interfaz**

 SITRANS LC 500: De los sensores de siemens para medición de interfaz, este es el más adecuado para la industria del petróleo y en especial para los separadores. Es un transmisor capacitivo con tecnología *inverse frequency shift* para la medición del nivel de llenado e interfaces en condiciones de procesos extremas y adversas como las dadas en petróleo, gas natural licuado, sustancias químicas toxicas y vapor.

## **3.6.2 Medición de Presión**

Para la medición de presión, siemens presenta una amplia gama de opciones con su línea "SITRANS P". Estos sensores incluyen tecnología de punta y abarca gran cantidad de opciones. A continuación se detalla un tipo de sensor que es muy aplicable a los separadores de petróleo y que GEP S.A.S utiliza:

> SITRANS P DS III: Es un transmisor de presión digital diseñado para medir la presión relativa, la presión absoluta, la presión diferencial, el caudal y el nivel de llenado. La nueva tecnología "profisafe" garantiza una seguridad homogénea desde el sistema de control hasta el transmisor. Tiene una estabilidad de largo de 0.25% por cada 60 meses y un rango máximo de medida de 700 bar.

## **3.6.3 Medición de Temperatura**

Los sensores de temperaturas SITRANS TS son la base perfecta para mediciones de temperatura precisas y seguras que ofrece SIEMENS. Las termoresistencias y los termopares cubren un campo de aplicación muy amplio en la industria. A continuación se citan dos de ellos:

> SITRANS TS 300: Sensor digital de temperatura no invasivo, con una precisión y un tiempo de respuesta de medición comparables a los de los sensores incorporados, las ventajas de diámetro, sin soldaduras, sin fallos en el proceso y desmontaje sencillo; hacen de este sensor una muy buena opción.

La temperatura máxima de empleo en tuberías es de 300 ºC y 160 ºC en exteriores.

 SITRANS TS 500: Este tipo de sensor industrial cubre un amplio rango de medicines que abarca desde aplicaciones sencillas hasta soluciones para entornos difíciles. El sistema está diseñado de forma modular con vaina de protección de material tubular, prolongación, cabezal de conexión, y transductor opcional de pantalla. Su rango de temperatura es bastante amplio.

# **4. SOFTWARE**

#### **4.1 FUNDAMENTOS**

El software para dimensionamiento de separadores y automatización con controladores lógicos programables plc, el cual fue desarrollado en Labview, es una herramienta que le ofrece al operador el control de estos equipos mientras están operando en campo y permite la optimización del proceso y producción.

El programa consta de dos secciones principales:

- 1. Diseño de dimensionamiento ( Archivo: SEPARADOR\_BIFASICO.vi )
- 2. Control de Proceso ( Archivo: SCADA.vi )

La sección de "diseño de dimensionamiento" contiene la parte donde se diseña los separadores bifásicos y trifásicos. La sección de "control de proceso" contiene el código y las variables que controla el PLC.

Como se mencionó anteriormente el software se desarrolló en el programador LabVIEW, por lo que el software corre como una aplicación de éste; por ello es necesario que el usuario tenga instalado LabVIEW en su computador. Si usted no cuenta con este software, en la página oficial de NATIONAL INSTRUMENTS podrá descargarlo con una licencia de evaluación.

#### **4.2 MANUAL DEL USUARIO**

#### **4.2.1 Requisitos Técnicos e Instalación**

Para instalar y ejecutar el software en ordenadores que utilicen plataformas Windows, se debe tener las siguientes características del equipo:

- Windows8.1/7/Vista (32bits y 64 bits)
- Procesador Pentium 4/M o equivalente
- 1 GB de RAM
- 1024x768 pixeles de resolución de pantalla
- 5 GB de espacio en el disco duro ( Incluye controladores predeterminados del DVD de controladores de dispositivos de NI)
- Tener instalado LabVIEW
- Tener carpeta la "SOFTWARE D.C.S"

### **4.2.2 Instalación de Software:**

#### **4.2.2.1 Software de Diseño**

Es válido aclarar que se necesita tener instalado LabVIEW en el computador para poder correr el software de diseño y control. Si usted cuenta con el DVD de soporte de este trabajo de grado, en el ANEXO B se le mostrara la manera de instalar LabVIEW.

- 1. Copie la carpeta "SOFTWARE D.C.S" a su ordenador y colóquela en el disco o ubicación que usted desee.
- 2. Ingrese a la carpeta "SOFTWARE D.C.S" y dele doble click sobre el archivo "DISEÑO\_SEPARADOR".
- 3. A continuación se le despliega la ventana "Project Explorer"; dando doble click sobre el archivo "SEPARADOR\_BIFASICO.vi" se abrirá la interfaz o panel del software de diseño.
- 4. Una vez este en el panel del control del software de diseño, diríjase a la parte superior izquierda denominada "CONEXIÓN"; despliegue el icono de la carpeta (examinar); busque y seleccione el archivo "UDL\_diego", haga click en "Ok".
- 5. De la sección superior de click en la pestaña "Tools", seleccione la opción "Create Data link". De la ventana "Propiedades de vinculo de datos" en la pestaña "Proveedor", seleccione la opción "Microsoft Jet 4.0 OLE DB Provider"; presione "siguiente". Sera dirigido a la pestaña "Conexión", en esta parte despliegue la opción "examinar" del ítem "1. Seleccione o escriba el nombre de la base de datos" y seleccione el archivo "BD\_Diego", de click en "abrir". Nuevamente será dirigido a la ventana "Propiedades de vinculo de datos" donde deberá seleccionar la opción "Probar Conexión" (si el procedimiento fue correcto debe aparecerle una ventana diciendo "La prueba de conexión fue satisfactoria"). Presione "Aceptar" y "Aceptar" nuevamente.
- 6. Se le desplegara una ventana llamada "Save Data Link as", busque el archivo "UDL\_diego" en la carpeta original del software y dele "Ok". De la ventana que se abre, seleccione la opción "Replace" y "Ok".

*Nota1:* Hasta este momento el software ya tiene cargado el código programado y está listo para ser utilizado. Debe tener en cuenta que cada vez que requiera utilizar el software de diseño deberá repetir el procedimiento anterior, del numeral 2 – 6.

*Nota 2:* En caso de que se cometa algún error y se despliegue la ventana "SEPARADOR\_BIFASICO.vi Block Diagramo on DISEÑO\_SEPARADOR.lvproj"; no mueva ni edite nada y dele click en cerrar sin guardar cambios (Si se modifica algo en este diagrama de bloques, afectara el código programado y la eficiencia del software).

## **4.2.2.2 Software de Monitoreo y Control**

Para el software de monitoreo y control se debe tener en cuenta que el ordenador (computador) debe estar conectado al PLC "SIEMENS SIMATIC S7-1200" él cual fue programado con el código de control y es el encargado de transmitir la información al computador. En este caso, la interfaz que usted observará en el software de LabVIEW bajo el nombre "SCADA.vi", actuará como un panel de recepción de datos que le mostrara en tiempo real las señales entregadas desde los sensores SIEMENS al PLC y luego al ordenador.

Como soporte de este trabajo de grado, usted podrá encontrar en la carpeta de "VIDEOS TUTORIALES" un video que muestra el funcionamiento de esta interfaz a partir de señales simuladas en el PLC. Así mismo, en el "ANEXO A" se mostrara parte de la programación hecha en el PLC a partir del software de SIEMENS "Tía Portal V13", sin intimar en mayor detalle debido a que este código pertenece a la empresa *GEP S.A.S* y ellos se reservan el derecho de revelarlo. Otro motivo por el que se presenta el video es porque la instrumentación utilizada es de la empresa y no es de fácil acceso.

Sin embargo, a continuación se describirá el procedimiento que se debe seguir en caso que el PLC esté conectado al ordenador y éste operando. La manera de operar la interfaz es la siguiente:

- 1. Diríjase a la carpeta "SOFTWARE D.C.S" en la ubicación que usted dispuso para el archivo y seleccione la opción "DISEÑO\_SEPARADOR". A continuación se abre la ventana "Project Explorer".
- 2. Expanda (presione el icono '+' ) la opción "OPC" y verifique que se encuentre el archivo "LIB\_VARIABLES\_OPC.lvlib".
- 3. Presione doble click sobre el archivo "SCADA.vi". Se le abrirá el panel de control o interfaz del software de control donde se mostrar el separador y las variables a monitorear y controlar.
- 4. Diríjase al escritorio de su computador y despliegue la ventana "Mostrar Iconos Ocultos" (Por lo general es un triángulo que se encuentra ubicado en la parte inferior derecha de su computador). De click derecho sobre el icono "NI OPC servers 2103" y seleccione la opción "Configuration". Se abre la ventana "NI OPC Servers – Runtime".
- 5. En la parte superior izquierda aparece un icono llamado "PLC", de click sobre él y expanda la carpeta; vera como en el recuadro del lado derecho con el nombre "Device Name" aparece el ítem "SEPARADOR". Ahora de click sobre el icono "SEPARADOR" del lado izquierdo y vera como en el recuadro derecho aparece las variables que monitorea y controla el PLC.
- 6. Diríjase a la parte superior de la ventana y de click sobre el icono "Quick Client". Se abre la ventana "OPC Quick Client"; de la carpeta general "National Instruments.NIOPCServers.V5", seleccione la carpeta "PLC.SEPARADOR". Podrá darse cuenta que en el recuadro derecho en la sección "Item ID" aparece al lado la columna "Value", donde la descripción que se da es "Unknown"; esto se debe a que el PLC no está conectado al ordenador, pero de ser lo contrario, en esta sección deberá aparecer el término "Known", el cual indicara que el PLC se encuentra conectado y funcionando.
- 7. Cierre la ventana y seleccione "No" para no guardar cambios.
- 8. Cierre la ventana "NI OPC Servers Runtime".

*Nota*: Con el procedimiento anteriormente descrito se comprueba que la interfaz realizada en LabVIEW puede recibir y leer los datos enviados desde el PLC. Este mismo procedimiento se coloca en la carpeta "VIDEO TUTORIALES", para mayor soporte. En este video se ve trabajar el tablero de control de LabVIEW.

#### **4.2.3 Ejecución del Software**

A continuación se presenta la manera de cómo debe ser operado el "SOFTWARE D.C.S", tanto en la parte de diseño como de monitoreo y control. Se debe tener en cuenta que para la manipulación de cada una de las secciones del software debe seguirse primero los procedimientos descritos en los numérales *3.2.2.1* y *3.2.2.2*.

#### **4.2.3.1 Software de Diseño**

Después de haber realizado el procedimiento de la sección 3.2.2.1, ubíquese en la interfaz del software.

Esta interfaz tiene dos pestañas; una de ellas denominada "SEPARADOR BIFASICO HORIZONTAL" y la otra "SEPARADOR TRIFASICO HORIZONTAL". Cada una es independiente de la otra, por lo que le permite realizar diseños del tipo de separador horizontal que usted desee. A continuación se muestra cada pestaña:

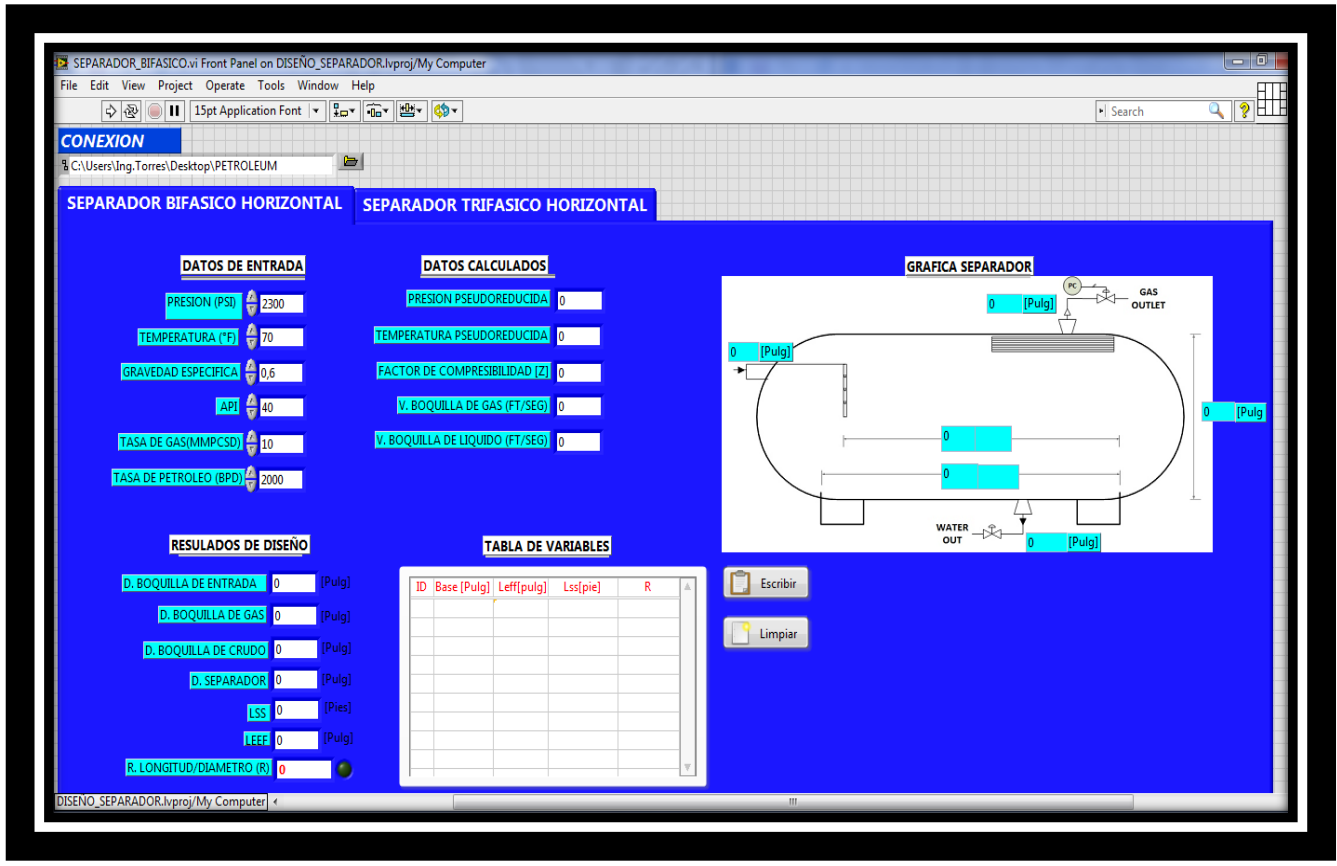

1. Ubíquese en el tipo de separador de que desea diseñar:

**Figura 1. Interfaz de Separador Bifásico**

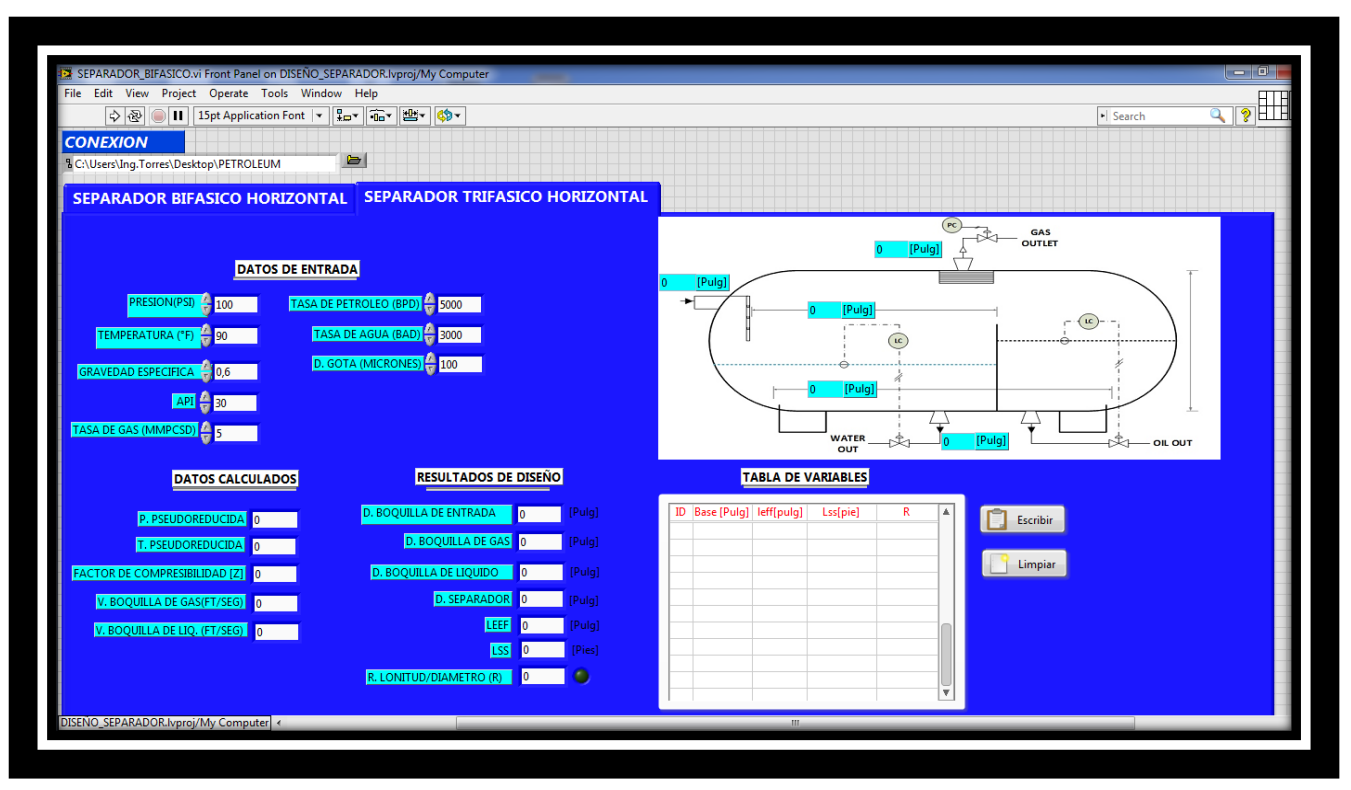

**Figura 2. Interfaz de Separador Trifásico**

2. Ubíquese en la sección "DATOS DE ENTRADA" y llene cada uno de los cuadros con la información que le piden de campo. La misma descripción de cada dato le indica las unidades en las que tiene que ingresarla.

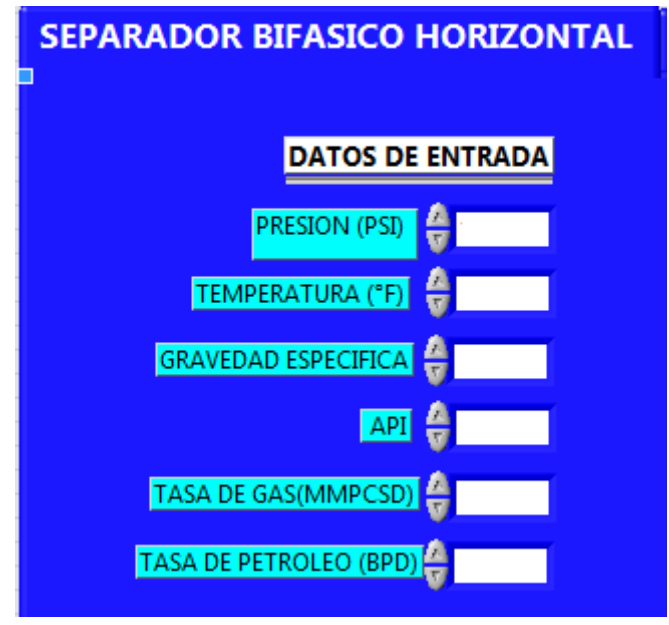

**Figura 3. Datos de Entrada S. Bifásico**

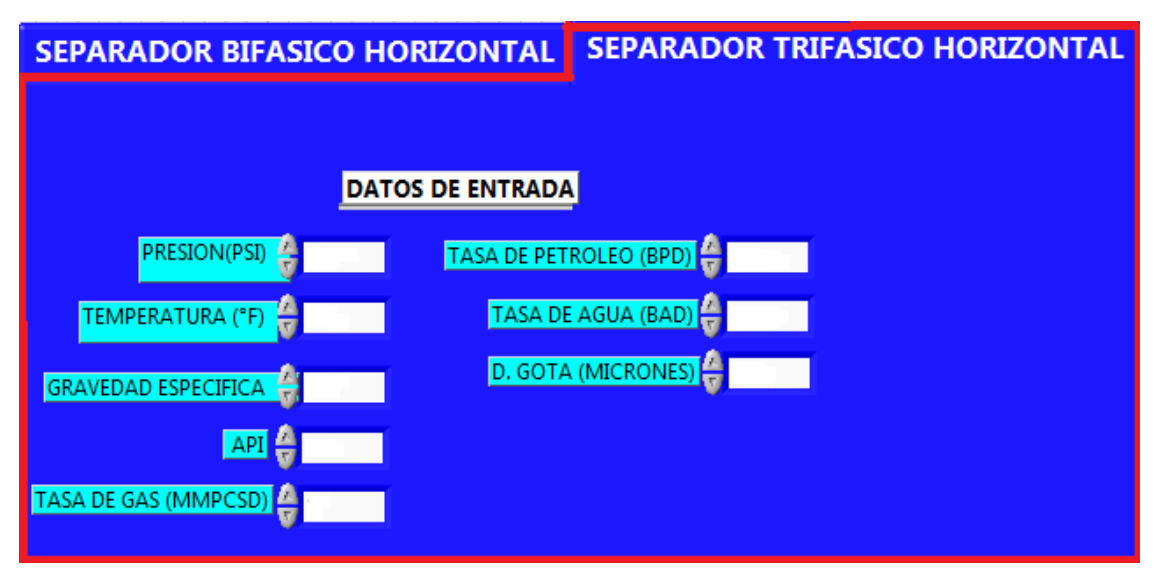

**Figura 4. Datos de Entrada S. Trifásico**

- 3. Una vez estén todos los datos de entrada registrados diríjase a la parte superior izquierda del panel y de click sobre icono "Run". Con esto el software empieza a calcular cuales pueden ser los posibles diseños de separadores que cumplen con las condiciones de producción del campo.
- 4. Una vez esté en marcha el software, de click sobre el botón "Escribir" para que aparezcan los datos de diseño en la "TABLA DE VARIABLES" (Base, Leff, Lss, R). También aparecen otros tipos de datos en las secciones "DATOS CALCULADOS" y "RESULTADOS DE DISEÑO". Cuando el programa termina de calcular, se enciende un "Led verde" en frente de la casilla "R. LONGITUD/DIAMETRO(R)".

Nota: La sección "DATOS CALCULADOS" hace referencia a los datos que se calculan con correlaciones y los cuales se utilizan para poder ejecutar el programa de diseño. Por otro lado, la sección "RESULTADOS DE DISEÑO" muestra los cálculos del último diseño que ejecuta el programa y da información de los diámetros de boquillas de los fluidos (Se recomienda elegir el diámetro comercial más cercano y que esté por encima del valor calculado teóricamente).

5. Si se desea cambiar los "DATOS DE ENTRADA"; de click en el icono "Run", deseleccione la opción "Escribir", nuevamente de click sobre el icono "Run" y seleccione la opción "Limpiar" (Con esto se busca borrar los datos anteriormente calculados y empezar un nuevo diseño). Después de esto escriba los nuevos valores de "DATOS DE ENTRADA" y de click sobre los iconos "Run" y "Escribir" para calcular el nuevo diseño.

| OII 15pt Application Font     Por   To   世   学  <br>$\rightarrow$<br><b>CONEXION</b> | $\blacksquare$                                                                                     | $\frac{1}{\sqrt{2}}$<br>· Search                       |
|--------------------------------------------------------------------------------------|----------------------------------------------------------------------------------------------------|--------------------------------------------------------|
| % C:\Users\Ing.Torres\Desktop\PETROLEUM<br><b>SEPARADOR BIFASICO HORIZONTAL</b>      | SEPARADOR TRIFASICO HORIZONTAL                                                                     |                                                        |
| <b>DATOS DE ENTRADA</b>                                                              | <b>DATOS CALCULADOS</b>                                                                            | <b>GRAFICA SEPARADOR</b><br>(PC)                       |
| <b>PRESION (PSI)</b> 2000                                                            | <b>PRESION PSEUDOREDUCIDA</b><br>2,97398                                                           | GAS<br>OUTLET<br>1.6395 [Pulg]                         |
| TEMPERATURA (°F) + 90                                                                | <b>TEMPERATURA PSEUDOREDUCIDA</b><br>1,54061<br>2.569 [Pulg]                                       |                                                        |
| <b>GRAVEDAD ESPECIFICA</b> 4 0.6                                                     | FACTOR DE COMPRESIBILIDAD [Z] 0,799399                                                             |                                                        |
| $API = 40$                                                                           | V. BOQUILLA DE GAS (FT/SEG)<br>29,4617                                                             | Pulg<br>35                                             |
| TASA DE GAS(MMPCSD) + 10                                                             | V. BOQUILLA DE LIQUIDO (FT/SEG) 17,4101                                                            | 35                                                     |
| TASA DE PETROLEO (BPD) 2 3000                                                        |                                                                                                    | 4,67                                                   |
|                                                                                      |                                                                                                    |                                                        |
| <b>RESULADOS DE DISEÑO</b>                                                           | <b>TABLA DE VARIABLES</b>                                                                          | <b>WATER</b><br>$\neg$ $\neg$<br>OUT<br>4.22747 [Pulg] |
| D. BOQUILLA DE ENTRADA   2,56941 [Pulg]                                              | ID Base [Pulg] Leff[pulg] Lss[pie]<br>R                                                            | Escribir                                               |
| D. BOQUILLA DE GAS 1,63955 [Pulg]                                                    | 687<br>17<br>14,846843 19,795791543 13,98168708<br>688<br>23<br>8,1085566 10,811408895 5,643177489 |                                                        |
| D. BOQUILLA DE CRUDO 4,22747 [Pulg]                                                  | 689<br>29<br>5,0994744; 6,7992993163 2,81446926-<br>690                                            | Limpiar                                                |
| D. SEPARADOR 35<br>[Pulq]                                                            | 35<br>3,5005332 4,6673776154 1,600699019                                                           |                                                        |
| LSS 4,67<br>[Pies]                                                                   |                                                                                                    |                                                        |
| <b>LEEF</b> 3.5<br>[Pulg]                                                            |                                                                                                    |                                                        |

**Figura 5. Comandos "Run" / "Escribir" / "Limpiar"\_ Bifásico**

6. Si se trata del diseño de un "SEPARADOR TRIFASICO" se deben ejecutar las operaciones descritas en el numeral 5. En esta parte debe tener en cuenta que antes de empezar un nuevo diseño y dar click en la opción "Limpiar", los datos tardan un poco más en ser borrados debido a que el código se ejecuta nuevamente antes de borrarles definitivamente.

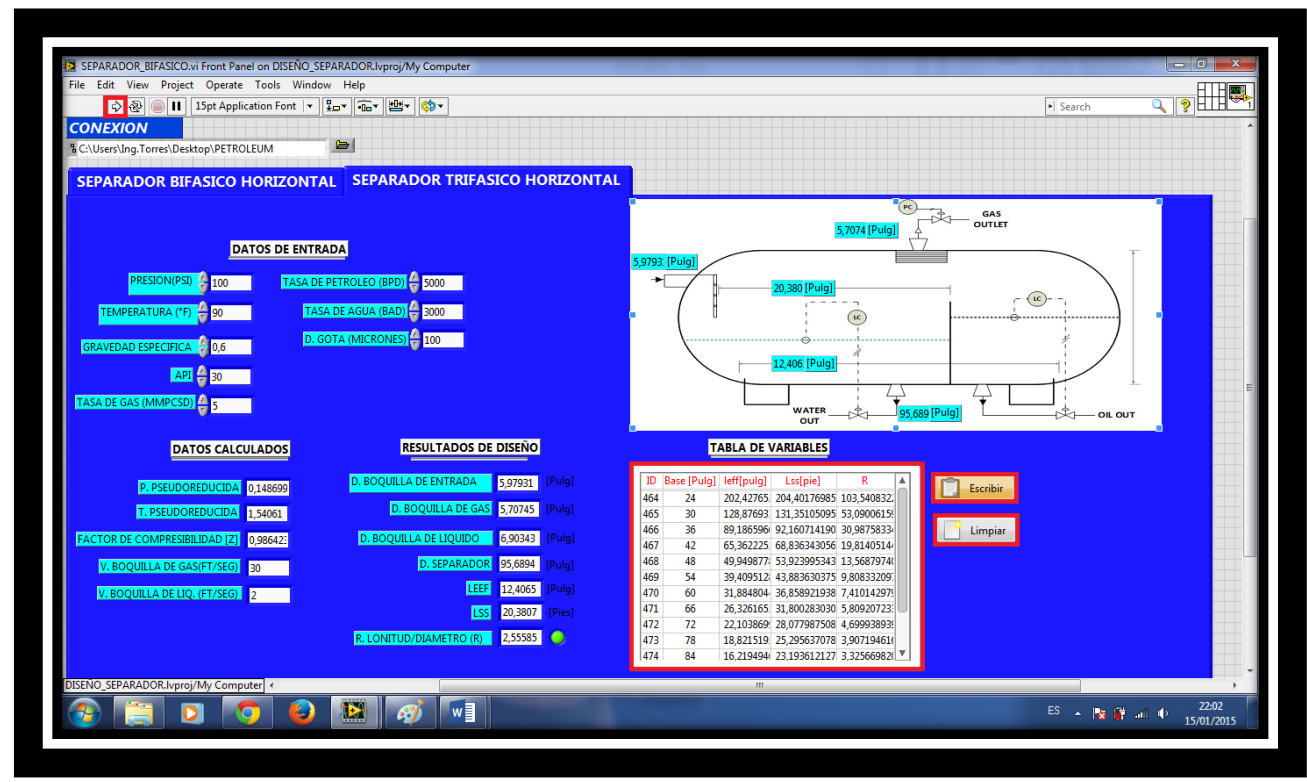

**Figura 6. Comandos "Run" / "Escribir" / "Limpiar"\_ Trifásico**

*Nota1*: Los resultados arrojados por el software son calculados teóricamente por medio de correlaciones de varios métodos consultados en tesis de separadores (esta información se puede consultar en la sección "BIBLIOGRAFÍA" de este libro).

*Nota2*: Las casillas "Base", "LSS", "LEFF", "R.LONGITUD/DIAMETRO(R)", de las secciones "RESULTADOS DE DISEÑO" y "TABLA DE VARIALBES" muestran el resultado del ultimo cálculo realizado por el software. Así mismo los datos mostrados en el diagrama del separador hacen referencia a este último cálculo, pero no es el diseño óptimo.

El diseño óptimo del separador es escogido por el operador y depende en gran parte de la instrumentación utilizada y la experiencia de éste. De todas maneras el software da la base para escoger el diseño que cumpla con las condiciones de operación. Según datos consultados en varias tesis, el diseño optimo es aquel que presenta el "factor R" (relación longitud - diámetro) más cercano a tres. Es por esto que el software presenta varios resultados ("TABLA DE VARIABLES")

junto con sus especificaciones, para que el operador pueda ver, comparar y elegir según se experiencia, el mejor diseño.

Los resultados de los diámetros de boquilla son independientes y aplican a cualquier diseño.

## **4.2.3.2 Software de Monitoreo y Control**

Tenga en cuenta que para operar esta parte del software el PLC debe estar conectado al ordenador y se debe realizar el procedimiento de la sección 3.2.2.2.Una vez hecho esto siga el siguiente procedimiento:

1. Ubíquese en la interfaz del software o tablero de control (ventana: "SCADA.vi Front Panel") y de click sobre el icono "Run".

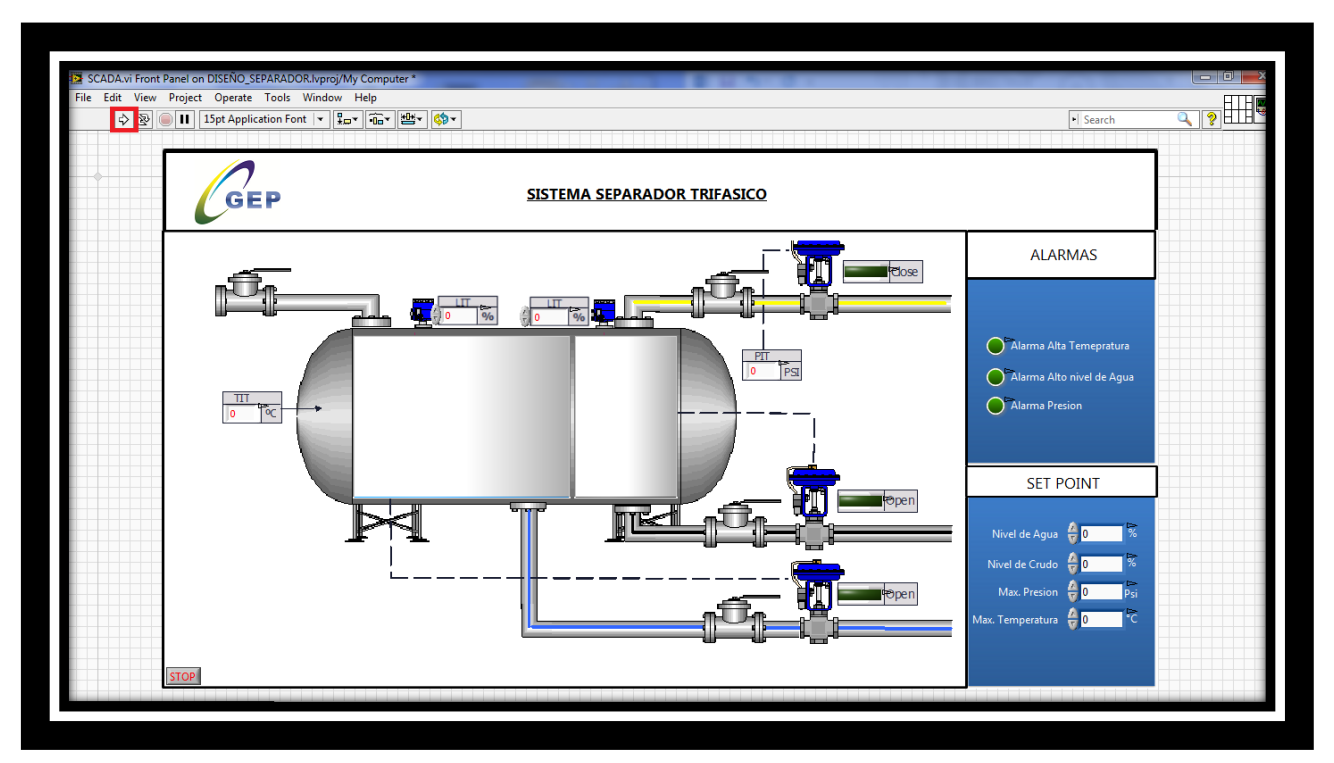

**Figura 7. Panel de Control del software de Monitoreo y Control**

2. Una vez se abra la ventana "Deployment Progress" de click sobre la opción "Close".

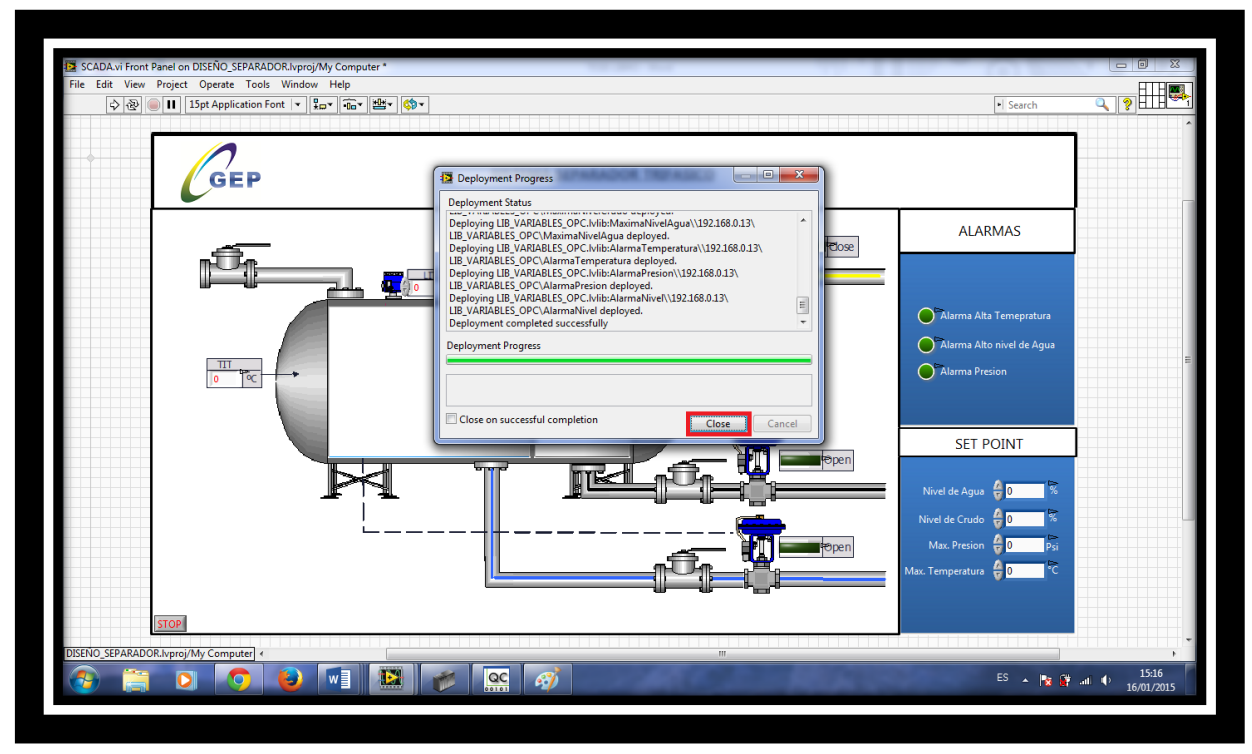

**Figura 8. Ejecución del Software de Monitoreo y Control**

3. Una vez realizado lo anterior, el software está listo para mostrar las señales que llegan desde el PLC.

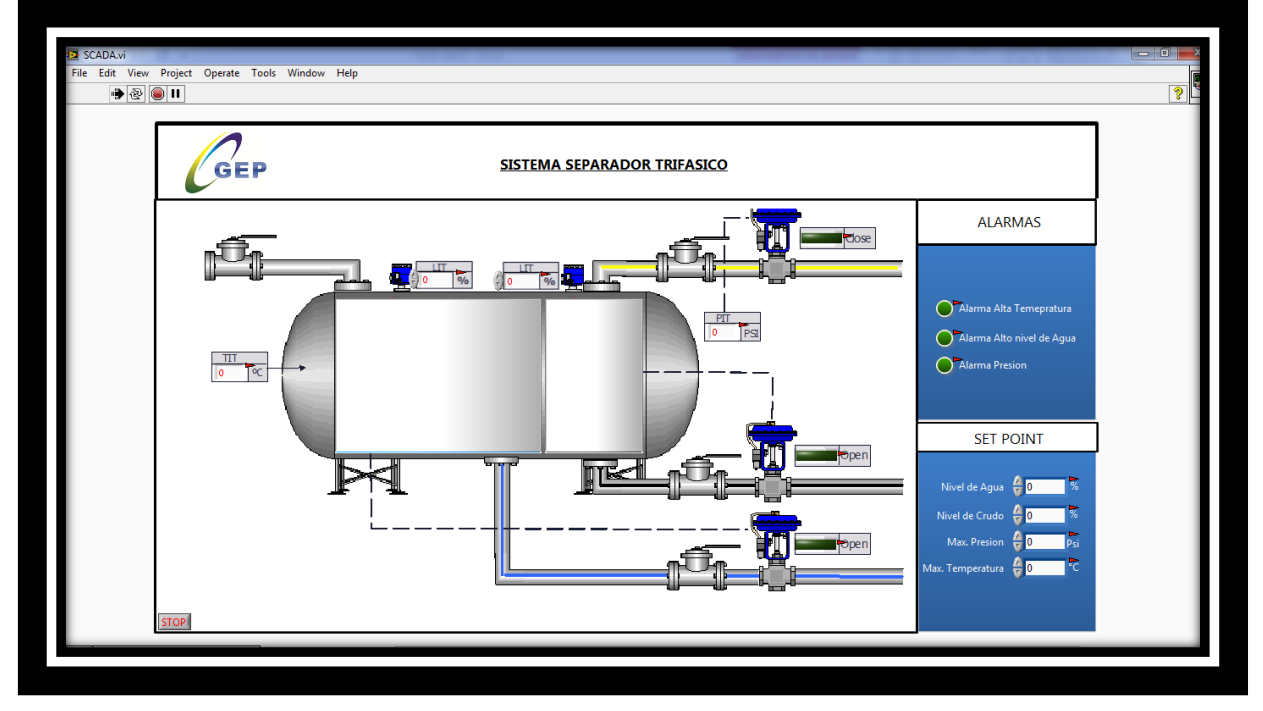

**Figura 9. Panel de Monitoreo y Control Ejecutándose** 

Nota1: El panel de Monitoreo y Control presenta varias secciones que es prudente explicar.

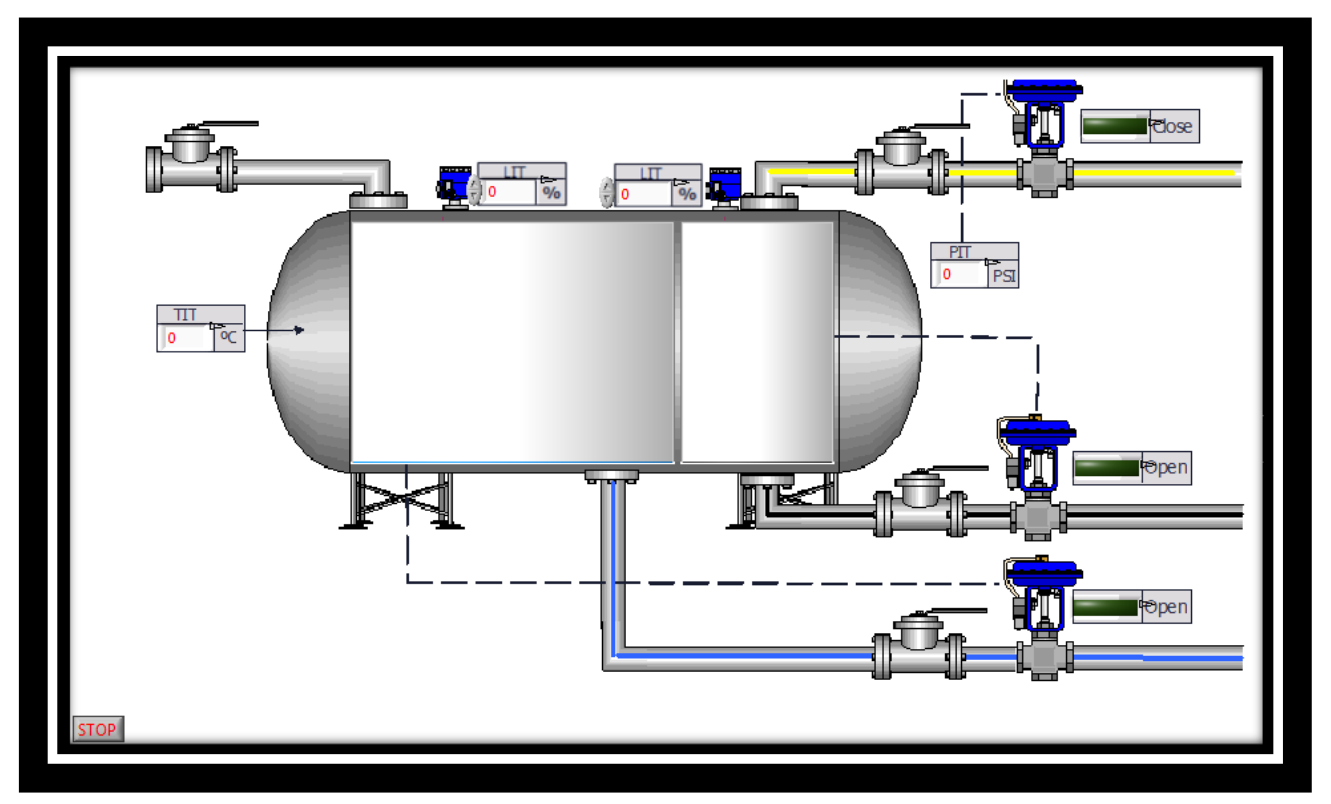

Sección de Monitoreo:

**Figura 10. Sección de Monitoreo**

En esta sección aparecen las variables de monitoreo:

TIT: Indica la temperatura del separador que llega al PLC y de este al ordenador.

LIT: Indica el nivel de la sección Crudo/Agua y el nivel en la sección de Crudo.

PIT: Indica la presión del separador que llega al PLC y de este al ordenador.

LED Open: Presenta tres led en las tuberías de Gas, Petróleo y Agua. Una vez se ha alcanzado el SET POINT de nivel de agua, nivel de crudo y presión máxima; estos led se encienden indicando que se han abierto las válvulas correspondientes.

Sección de Alarmas:

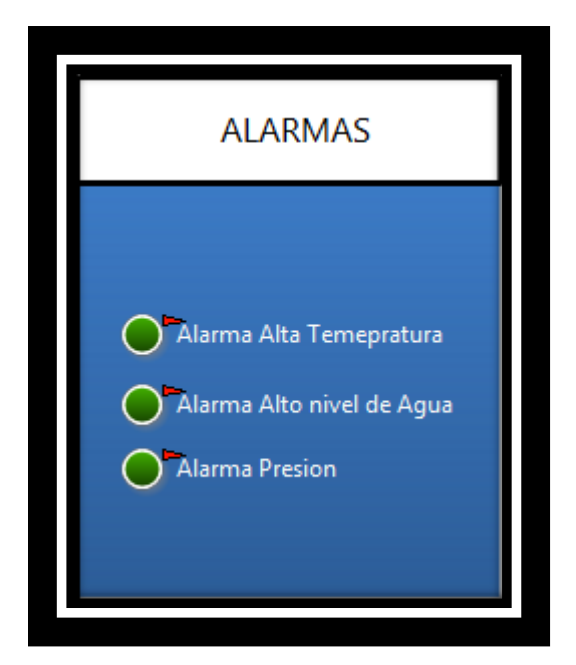

**Figura 11. Sección de Alarmas**

Los LED que están en frente de las variables "Alarma Alta Temperatura" , "Alarma Alto Nivel de Agua" y "Alarma de Presión"; se enciende cuando se sobrepasa el SET POINT indicado y por algún motivo no se abren las válvulas.

Sección de SET POINT:

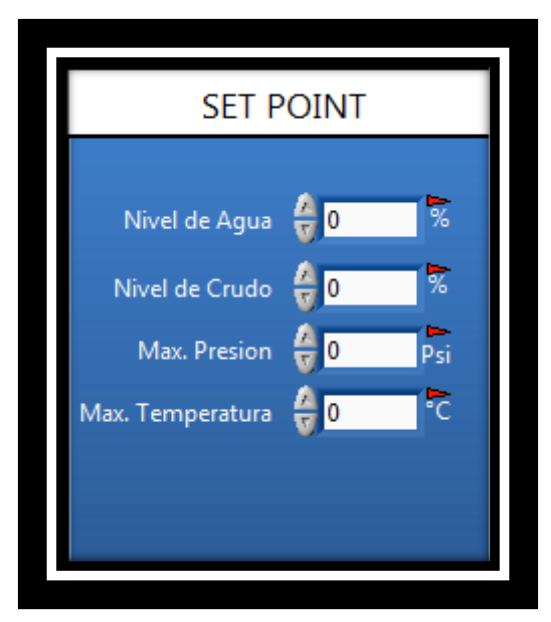

**Figura 12. Sección de SET POINT**

En esta sección se ajusta cada una de las variables que queremos controlar en el separador. Los niveles son en porcentaje, la presión en Psi y la temperatura en grados centígrados.

# 5. **CONCLUSIONES**

- Se logró desarrollar e implementar el "SOFTWARE D.C.S"; que permite dimensionar separadores horizontales según las condiciones de campo requeridas. Además, se creó la aplicación "SCADA" en LabVIEW, que permite leer y mostrar información enviada desde el *PLC SIEMENS SIMATIC S7-1200* a una ventana de control, para que el operador pueda ver en tiempo real lo que está sucediendo en el separador.
- El software de diseño de separadores horizontales, calcula las variables como *Base, Leff, Lss, Relación longitud/diámetro (R)*, y diámetro de boquillas. Además, imprime los resultados iterativos de varias diseños en una tabla denominada "TABLA DE VARIABLES" y muestra el grafico del separador con sus respetivas longitudes y diámetros calculados.
- La aplicación "SCADA" es el panel de control desarrollado en LABVIEW, donde se monitorean y muestran las variables de nivel de fluidos, presión y temperatura. Muestra además, el estado de las válvulas de crudo, agua y gas (Abierta o cerrada), junto con los SET POINT y alarmas de seguridad para el buen funcionamiento del equipo.
- Se programó el *PLC SIEMENS SIMATIC S7-1200* con el software *"TIA PORTAL V13";* en éste se desarrolló el código de control que es capaz de leer las señales enviadas por los sensores siemens; y se probó mediante la simulación señales en el laboratorio de instrumentación de la empresa *GEP S.A.S.*
- Se realizó satisfactoriamente el primer prototipo del "SOFTWARE D.C.S", que será utilizado por la empresa *GEP S.A.S* para la prestación de automatización de separadores en la industria petrolera.

# **6. PORTES**

Los principales aportes de esta tesis son nombrados a continuación:

- Se creó una interfaz personalizada de monitoreo y control, capaz de leer y mostrar en tiempo real información que llega al PLC SIMATIC S7-1200 desde los sensores SIEMENS ubicados en el separador.
- La información que se muestra en la interfaz personalizada del "SOFWARE D.C.S"; es obtenida de las señales eléctricas que son entregadas al PLC. La conexión del computador con el controlador lógico programable, es facilitada mediante la aplicación de obtención de datos del programador LabVIEW denominado "OPC Server".
- Se realizó y probó para la empresas GEP S.A.S, la programación del PLC SIMATIC S7-1200 realizada en "TIA Portal V13 de SIEMENS" mediante un "FLUKE 789". En esta prueba se logró simular el comportamiento de las variables de Presión, Temperatura, y Nivel de fluidos, para tener un control de proceso, donde aparte de medir las variables se dictaminan acciones mediante SET POINT y ALARMAS, que se verán reflejadas en las señales que salen del PLC hacia los actuadores. Con esto, se logró verificar que la interfaz realizada para le empresa es capaz de leer la información en tiempo real que entregan los sensores SIEMENS al PLC.
- Con la implementación de los sensores SIEMENS y el "SOTFWARE D.C.S" se crea un servicio de automatización para procesos en separadores de hidrocarburos. Esta automatización crea una ventaja sobre procesos que utilicen mecanismos neumáticos o mecánicos, debido a que el monitoreo y control de cada una de las variables a medir y acciones a tomar es realizada constantemente. Aparte de esto, la adquisición de esta información para ser mostrada en un computador, le permite al operador visualizar que está ocurriendo en el separador en tiempo real.
- La implementación de un PLC en el proceso de separadores permite la automatización del trabajo realizado en estos. Medir constantemente variables y tomar acciones en controladores electromecánicos y digitales, hace del proceso algo más seguro y optimo en comparación con la forma mecánica o neumática que se hace tradicionalmente.
- Se crea para GEP S.A.S, una aplicación de automatización para procesos en separadores de hidrocarburos, donde los SENSORES SIEMENS leen las variables (Presión, Temperatura, Nivel de Fluidos) y envían señales eléctricas al PLC SIMATIC S7-1200. Este, mediante su programación, lee las señales y toma acciones de control, las cuales serán enviadas a los ACTUADORES (Válvulas) controlando el proceso. La información que es entregada al PLC, la acción a realizar en el proceso y posibles problemas en el ciclo, puede ser visualizada en la interfaz denominada "SCADA".

# **7. RECOMENDACIONES**

- Para el funcionamiento correcto del software, se deben seguir las instrucciones del manual de instalación y maneio al pie de la letra, evitando así problemas de aplicación generados por el mal manejo e instalación.
- Para poder acceder y ejecutar los archivos de diseño y control, es necesario tener instalado previamente LabVIEW 2013 en el ordenador.
- El software de monitoreo y control "SCADA", solo funciona con el "*PLC SIEMENS SIMATIC S7-1200"* tal cual como se indica en la sección de manejo de software de éste texto; sin embargo se dispone de un video en la carpeta "VIDEOS TUTORIALES", donde se muestra el funcionamiento de esta aplicación mediante la simulación de datos*.*
- Por información consultada en tesis de separadores; el diseño optimo es el que presenta el "Factor R" (Relación longitud/Diámetro) más próximo a 3; sin embargo, la elección del diseño está a criterio y experiencia del operador*.*
- El software presentado en este trabajo de grado es desarrollado con intenciones industriales por la empresa *GEP S.A.S,* motivo por el cual no se presenta detalladamente la programación del *PLC SIEMENS SIMATIC S7-1200.*
- El "SOFTWARE D.C.S" es el primer prototipo y está siendo perfeccionado por el equipo de instrumentación de la empresa GEP. S.A.S para cumplir con los más altos estándares de calidad requeridos por la industria petrolera.
- En el material contenido en este trabajo de grado se presenta la primera versión y funcionamiento del software de monitoreo y control. Esta aplicación fue validada mediante la simulación de señales que llegan al *PLC SIEMENS SIMATIC S7-1200* y de este al ordenador. Es trabajo de la empresa *GEP S.A.S* implementar la instrumentación necesaria (Sensores SIEMENS) para crear la línea de automatización de separadores para la prestación de este servicio.

# **8. BIBLIOGRAFÍA**

- 1. RODRÍGUEZ M, Mauricio F: "Diseño y Evaluación de Separadores Bifásicos y Trifásicos". Caracas 2006.
- 2. GERMANIER María Laura, VILABOA Emilce: "Instrumentación en Separadores de Ensayo".
- 3. BR. de Oliveira G, BÁRBARA C: "Desarrollo de una Metodología de Cálculo que Permita Diseñar o Evaluar los Separadores a ser Instalados en las Estaciones de Flujo", 2003.
- 4. CORREDOR Cuéllar Luis Hernán: "Presentación Propiedades Físicas de los Fluidos de Producción", Weatherford, 2009.
- 5. MORENO V Ignacio, SANCHEZ Ortega Pedro L.: "Introducción a la Instrumentación Virtual. Programación en LabVIEW", Versión 6.2, Universidad de Burgos.
- 6. SIEMENS AG: "Documentación didáctica SCE para la Solución de Automatización Homogénea Totally Integrated Automation (TIA)", Modulo TIA Portal 020-011, 2014.
- 7. SIEMENS: "Simatic STEP 7 Professional V13.0", Manual de Sistema, 2014.
- 8. NATIONAL INSTRUMENS CORPORATION: "Conecte LabVIEW a Cualquier PLC", Manual de Operación, Diciembre 2013.

# **9. ANEXOS**

# **ANEXO A. CÓDIGO PROGRAMADO EN EL PLC**

En esta sección se mostraran algunos detalles de la programación hecha en el PLC y a los cuales usted no tiene acceso directo desde los archivos de LabVIEW. Como se mencionó con anterioridad, la interfaz o panel de control que se encuentra con el nombre de "SCADA", actúa simplemente recibiendo datos desde el "PLC SIEMENS SIMATIC S7-1200". Esto quiere decir que la verdadera programación de control está es en el PLC y no el interfaz del LabVIEW.

El código de monitoreo y control se programó en el PLC por medio del software "TIA PORTAL V13" de SIEMENS. Por lo cual, para poder ver en detalle la programación hecha, se debe contar con este software de manejo industrial y con el PLC. Como estos dos elementos son propiedad de la empresa GEP S.A.S no están disponibles para cualquier persona. Sin embargo, a continuación se le mostraran aspectos relevantes de la programación.

## **TABLERO DE CONTROL EN LABVIEW**

La interfaz a la cual usted tiene acceso se denomina "SCADA"; ésta muestra las señales que son enviadas desde el *PLC SIEMENS SIMATIC S7-1200* al computador. En esta interfaz usted puede ver las variables monitoreadas tales como temperatura, nivel de agua - crudo, nivel de crudo y presión del separador. Además hay LED que le informaran cuando los válvulas de agua, crudo y gas estén abiertas una vez se haya alcanzado el SET POINT correspondiente.

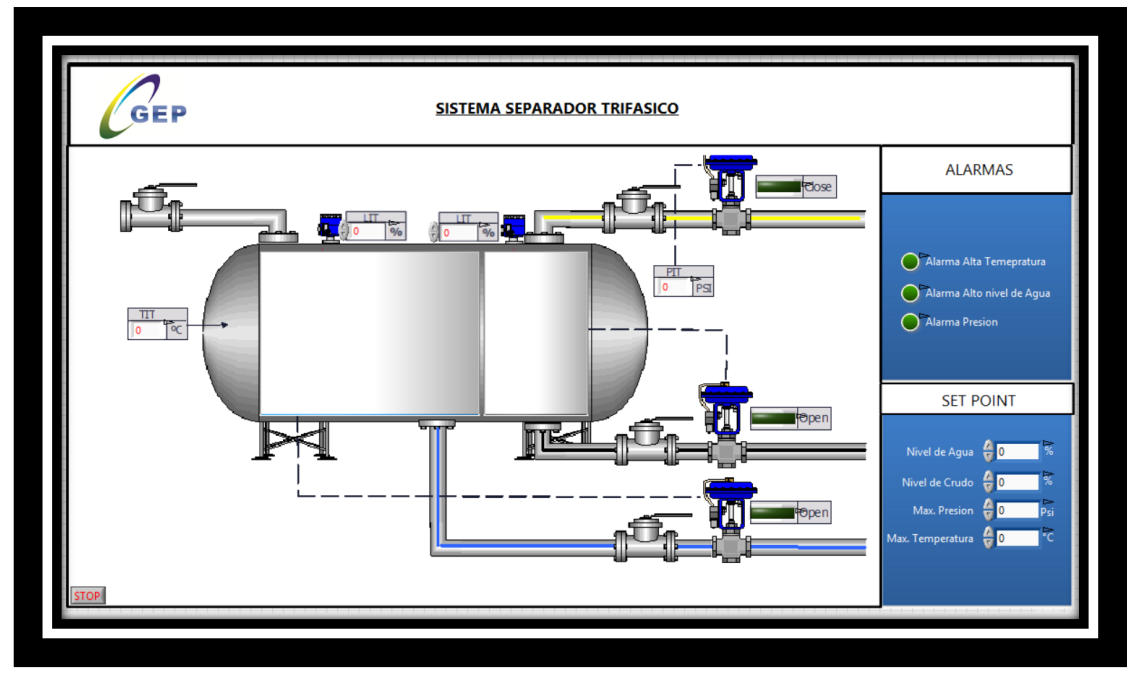

**Figura 13. Panel de Control en LabVIEW**

A continuación se muestra del diagrama de bloques de programación en LabVIEW, donde se muestran la variables monitoreadas y controladas en el archivo "SCADA".

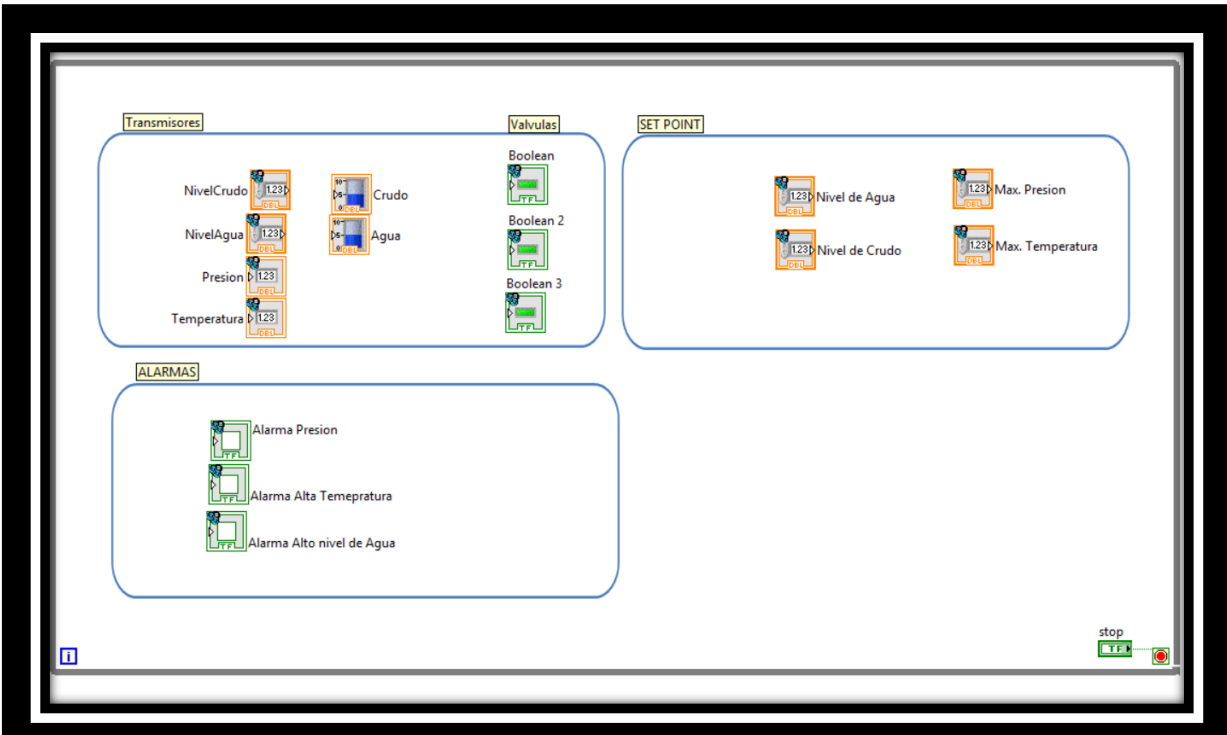

**Figura 14. Variables Monitoreadas y Controladas (LabVIEW)**

#### **PLC SIEMENS SIMATIC S7-1200**

Para poder acceder y modificar la programación del "PLC SIEMENS SIMATIC S7-1200" es necesario utilizar el software TIA PORTAL V13.

La empresa GEP S.A.S utiliza estos tipos de PLC y en especial este software para todos los trabajos de automatización en la empresa. A continuación se muestra un pantallazo de la interfaz del TIA PORTAL V13, donde se puede ver el PLC. En TIA PORTAL se programa el PLC, por ello es que accediendo a este se puede modificar cualquier parte del código programado originalmente, en el momento que se necesite o cuando las condiciones de trabajo cambien.

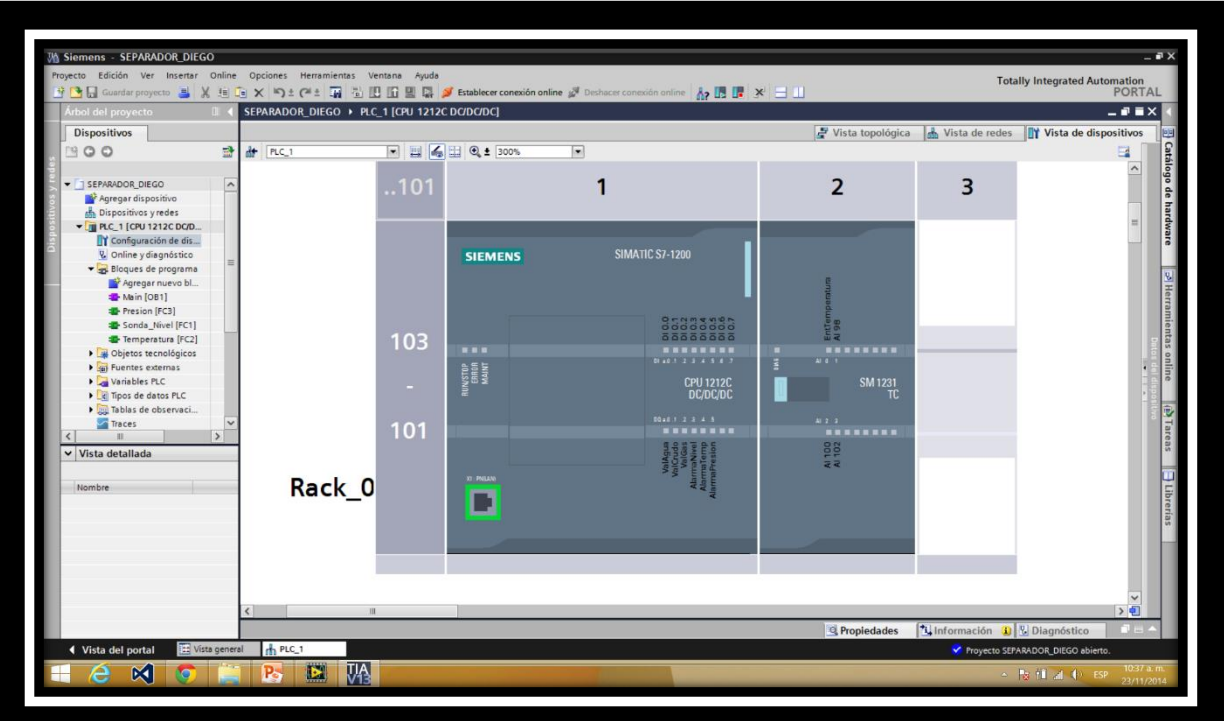

**Figura 15. Interfaz TIA PORTAL V13.**

# **COMUNICADOR "NI OPC SERVERS"**

Los datos que son enviados desde el PLC al ordenador, son comunicados con el código de LabVIEW mediante la aplicación "NI OPC Servers". Es decir, OPC Severes actúa como un comunicador y en él se pueden ver las variables a monitorear u controlar de una manera más específica.

Mediante OPC Servers se puede leer y mostrar en el panel de LabVIEW la información del separador en tiempo real. A continuación se muestran las variables que lee la aplicación. Estas incluyen monitoreo de niveles, temperatura y presión, ejecución de SET POINT, y alarmas de nivel, presión y temperatura tal cual como se puede ver en la interfaz de LabVIEW.

Para poder ver esta información siga el procedimiento descrito en el numeral 3.2.2.2 de este libro; en esa sección se le mostrara la manera de entrar y observar en detalle las variables. Tenga en cuenta que esto es solo el código de LabVIEW y no el del PLC.

| Edit<br>View<br><b>Tools</b><br>Runtime Help<br>File |                |                                                             |                    |                                                 |           |         |   |
|------------------------------------------------------|----------------|-------------------------------------------------------------|--------------------|-------------------------------------------------|-----------|---------|---|
| 中間的名<br>$\overline{a}$<br>$\mathbb{R}^2$<br>n        | ir)<br>X       | Q<br><b>中国×1</b>                                            |                    |                                                 |           |         |   |
| <b>FILED PLC</b>                                     |                | <b>Tag Name</b>                                             | <b>Address</b>     | Data Type                                       | Scan Rate | Scaling |   |
| <b>FILE SEPARADOR</b>                                |                | <b>P</b> NivelAgua                                          | MREAL0             | Float                                           | 100       | None    |   |
|                                                      |                | <b>Presion</b>                                              | MREAL12            | Float                                           | 100       | None    |   |
|                                                      |                | Set Point Agua                                              | MREAL16            | Float                                           | 100       | None    |   |
|                                                      |                | <b>&amp; Set Point Crudo</b>                                | MRFAL 20           | Float                                           | 100       | None    |   |
|                                                      |                | <b><i>Set Point Presion</i></b>                             | MRFAI 24           | Float                                           | 100       | None    |   |
|                                                      |                | MamaNivelAgua                                               | MREAL28            | Float                                           | 100       | None    |   |
|                                                      |                | MamaNivelCrudo                                              | MREAL32            | Float                                           | 100       | None    |   |
|                                                      |                | Alama Alta Temperatura                                      | MREAL36            | Float                                           | 100       | None    |   |
|                                                      |                | NivelCrudo                                                  | MRFAI 4            | Float                                           | 100       | None    |   |
|                                                      |                | <b><i>M</i></b> Alama Alta Presion                          | MRFAI 40           | Float                                           | 100       | None    |   |
|                                                      |                | <b>E</b> Temperatura                                        | MREAL <sub>8</sub> | Float                                           | 100       | None    |   |
|                                                      |                | <b>VavlualAqua</b>                                          | QX0.0              | Boolean                                         | 100       | None    |   |
|                                                      |                | Vavlula Crudo                                               | QX0.1              | Boolean                                         | 100       | None    |   |
|                                                      |                | <i><b>Navula Gas</b></i>                                    | QX0.2              | Boolean                                         | 100       | None    |   |
|                                                      |                | <b>AlamaNivel</b>                                           | QX0.3              | Boolean                                         | 100       | None    |   |
|                                                      |                | Alama Temperatura                                           | QX0.4              | <b>Boolean</b>                                  | 100       | None    |   |
|                                                      |                | AlamaPresion                                                | QX0.5              | <b>Boolean</b>                                  | 100       | None    |   |
| $\circledcirc$<br>ep.<br>الخلين                      |                | $\overline{\phantom{a}}$                                    |                    |                                                 |           |         | ⋗ |
|                                                      |                |                                                             |                    |                                                 |           |         |   |
| Time<br>Date                                         | Source         | Event                                                       |                    |                                                 |           |         |   |
| 121/11/2014<br>11:25:32 p.m.                         | NI OPC Servers | NI OPC Servers 2013                                         |                    |                                                 |           |         |   |
| 21/11/2014<br>11:26:28 p.m.                          | NI OPC Servers | Simulator device driver loaded successfully.                |                    |                                                 |           |         |   |
| 21/11/2014<br>11:26:37 p.m.                          | NI OPC Servers | Runtime service started                                     |                    |                                                 |           |         |   |
| 21/11/2014<br>11:26:37 p.m.                          | NI OPC Servers | Starting Simulator device driver.                           |                    |                                                 |           |         |   |
| 21/11/2014<br>11:26:37 p.m.                          | Simulator      | Simulator Device Driver V5.11.262.0                         |                    |                                                 |           |         |   |
| 21/11/2014<br>11:26:37 p.m.                          | NI OPC Servers | Starting Simulator device driver.                           |                    |                                                 |           |         |   |
| 21/11/2014<br>11:26:37 p.m.                          | NI OPC Servers | Starting Simulator device driver.                           |                    |                                                 |           |         |   |
| 21/11/2014<br>11:26:37 p.m.<br>21/11/2014            | NI OPC Servers | Starting Simulator device driver.                           |                    |                                                 |           |         |   |
| 11:33:52 p.m.                                        | NI OPC Servers | Configuration session started by Usuario as Default User (R |                    |                                                 |           |         |   |
| 121/11/2014<br>11:36:44 p.m.                         | NI OPC Servers | Siemens TCP/IP Ethemet device driver loaded successfully.   |                    |                                                 |           |         |   |
| 121/11/2014<br>11:36:44 p.m.                         | NI OPC Servers | Starting Siemens TCP/IP Ethemet device driver.              |                    |                                                 |           |         |   |
| Ready                                                |                |                                                             |                    | Default User   Clients: 1   Active tags: 0 of 0 |           |         |   |
|                                                      |                |                                                             |                    |                                                 |           |         |   |

**Figura 16. Ventana General de "NI OPC Servers – Runtime"**

| $\overline{\text{ac}}$                             |                         |                               | OPC Ouick Client - Sin título * |                                 |              | □       | $\boldsymbol{\mathsf{x}}$ |
|----------------------------------------------------|-------------------------|-------------------------------|---------------------------------|---------------------------------|--------------|---------|---------------------------|
| Edit View Tools Help<br>File                       |                         |                               |                                 |                                 |              |         |                           |
| £<br>n.                                            | Higger & BRX            |                               |                                 |                                 |              |         |                           |
| Figure National Instruments.NIOPCServers.V5        |                         | Item ID                       | Data Type                       | Value                           | Timestamp    | Quality |                           |
| System                                             | System. Active TagCount | Long                          | 79                              | 10:43:42.834                    | Good         |         |                           |
| <b>PLC.</b> Statistics                             |                         | System. ClientCount           | Long                            | $\overline{2}$                  | 10:43:42.121 | Good    |                           |
| PLC. System                                        | System. Date            | String                        | 11/23/2014                      | 10:43:42.121                    | Good         |         |                           |
| PLC.SEPARADOR                                      |                         | System. Date Day              | <b>DWord</b>                    | 23                              | 10:43:42.121 | Good    |                           |
| PLC.SEPARADOR. Statistics<br>PLC.SEPARADOR. System | System. Date Month      | <b>DWord</b>                  | 11                              | 10:43:42.121                    | Good         |         |                           |
|                                                    | System. Date_Year2      | <b>DWord</b>                  | 14                              | 10:43:42 121                    | Good         |         |                           |
|                                                    | System. Date Year4      | <b>DWord</b>                  | 2014                            | 10:43:42.121                    | Good         |         |                           |
|                                                    | System. Date Time       | Date                          | 2014-11-23T15:44:0 10:44:07.835 |                                 | Good         |         |                           |
|                                                    | System. Date Time Local | Date                          | 2014-11-23T10:44:0              | 10:44:07.835                    | Good         |         |                           |
|                                                    |                         | System. FullProjectName       | String                          | C:\ProgramData\Nat 10:43:42.121 |              | Good    |                           |
|                                                    |                         | System, OpcClientNames        | String Array                    | $\Box$                          | 10:43:42.121 | Good    |                           |
|                                                    | System. ProjectName     | String                        | default.opf                     | 10:43:42.121                    | Good         |         |                           |
|                                                    | System. Project Title   | String                        | Simulation Driver De            | 10:43:42.121                    | Good         |         |                           |
|                                                    | System. Time            | String                        | 10:44:08 AM                     | 10:44:07.835                    | Good         |         |                           |
| $\overline{\phantom{a}}$                           |                         | $\rightarrow$<br>$\checkmark$ |                                 |                                 |              | >       |                           |
| Date                                               | Time                    | Event                         |                                 |                                 |              |         |                           |
| 23/11/2014                                         | 10:43:42 a.m.           | Added group 'PLC.S            |                                 |                                 |              |         |                           |
| <b>A</b> 23/11/2014                                | $10.43 - 42$ a m        | Added 2 items to am           |                                 |                                 |              |         |                           |

**Figura 17. "OPC Quick Client" (Comunicador con el PLC)**

Otra manera de ver las variables que están comunicadas entre el PLC y la aplicación de LabVIEW "SCADA", es desplegando la ventana "Project Explorer" como se muestra a continuación:

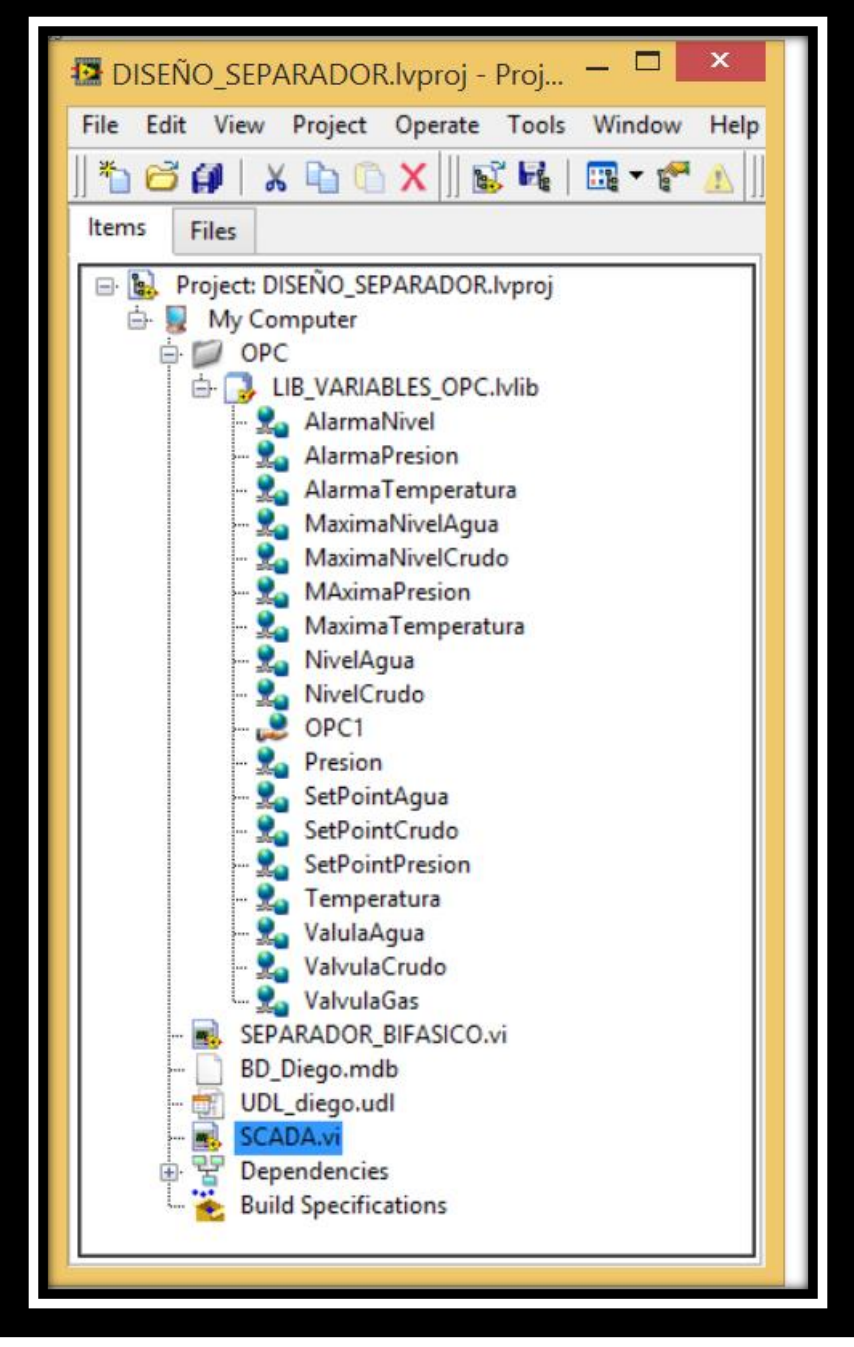

 **Figura 18. Variables en la Ventana "Project Explorer"**

#### **PROGRAMACIÓN EN "TIA PORTAL V13"**

Debido a que la instrumentación como el código es propiedad de la empresa GEP S.A.S no es posible mostrar en detalle la programación del PLC hecha con el software de SIEMENS "TIA PORTAL V13". Además, este código hace parte de un proyecto más general que tiene la empresa para competir en este sector, mediante su propia instrumentación.

Sin embargo, teniendo en cuenta que este es un trabajo de grado, se mostrara la interfaz general de cada segmento del código programado con TIA PORTAL. Esto se publica con la aprobación del supervisor de instrumentación, el ingeniero *JULIAN ANDRES RAMOS TRUJILLO*, quien aparte de ser el director de este proyecto, es autor del código.

La programación realizada se divide en cuatro segmentos básicos los cuales están compuestos por:

- 1. Monitoreo y Control de Nivel de Agua-Crudo
- 2. Monitoreo y Control de Nivel de Crudo
- 3. Monitoreo y Control de la Temperatura del Separador
- 4. Monitoreo y Control de la Presión del Separador

A continuación se muestra la interfaz general de cada segmento:

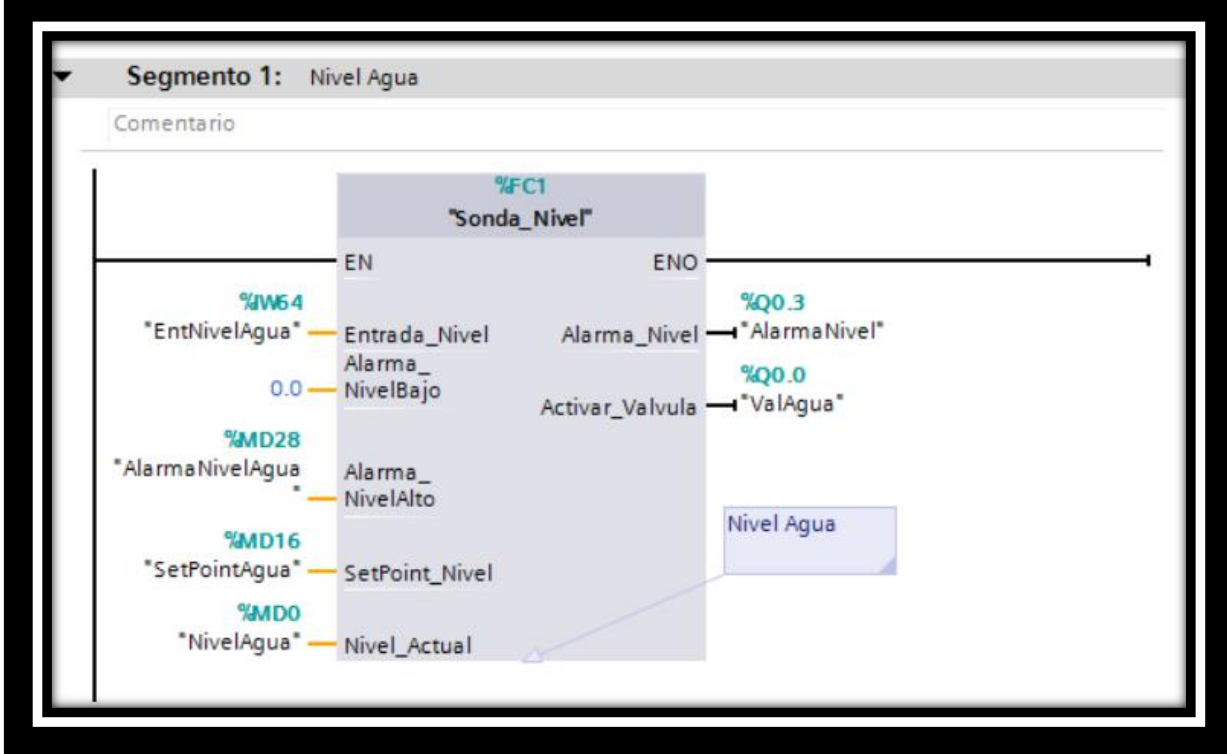

**Figura 19**. **Monitoreo y Control de Nivel de Agua-Crudo**

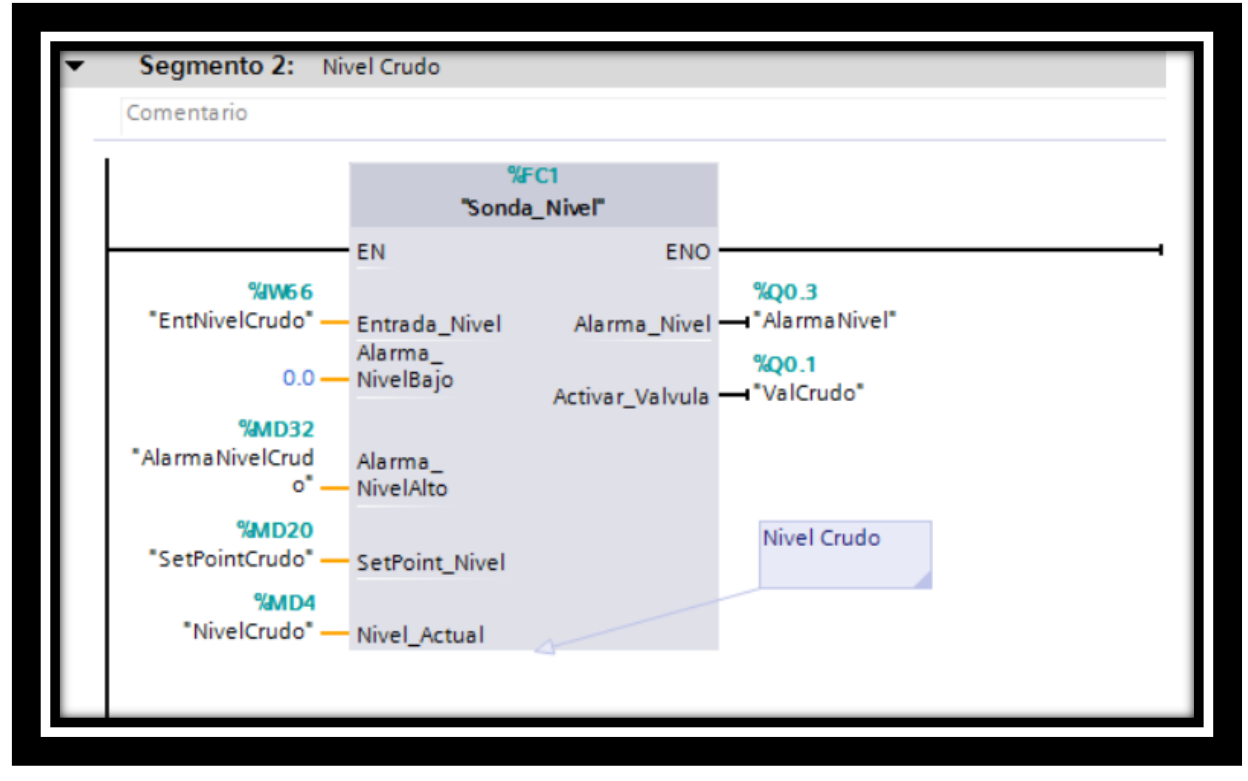

**Figura 20**. **Monitoreo y Control de Nivel de Crudo**

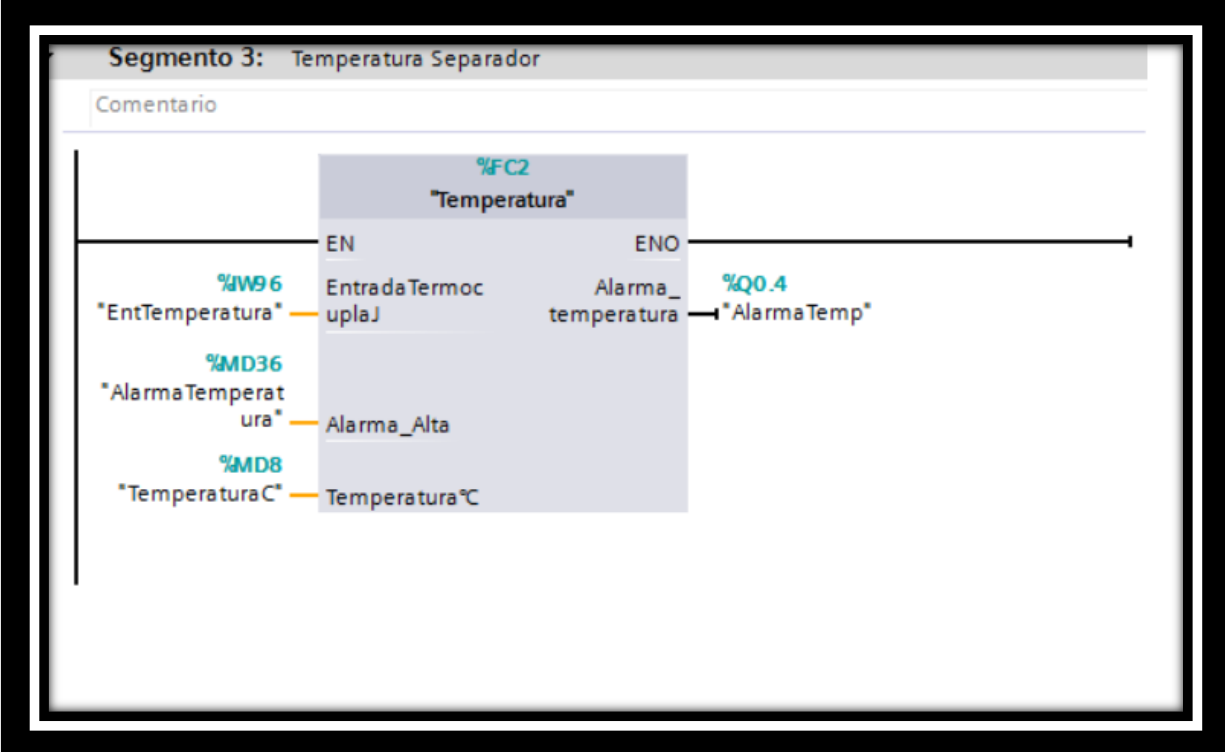

**Figura 21**. **Monitoreo y Control de la Temperatura del Separador**

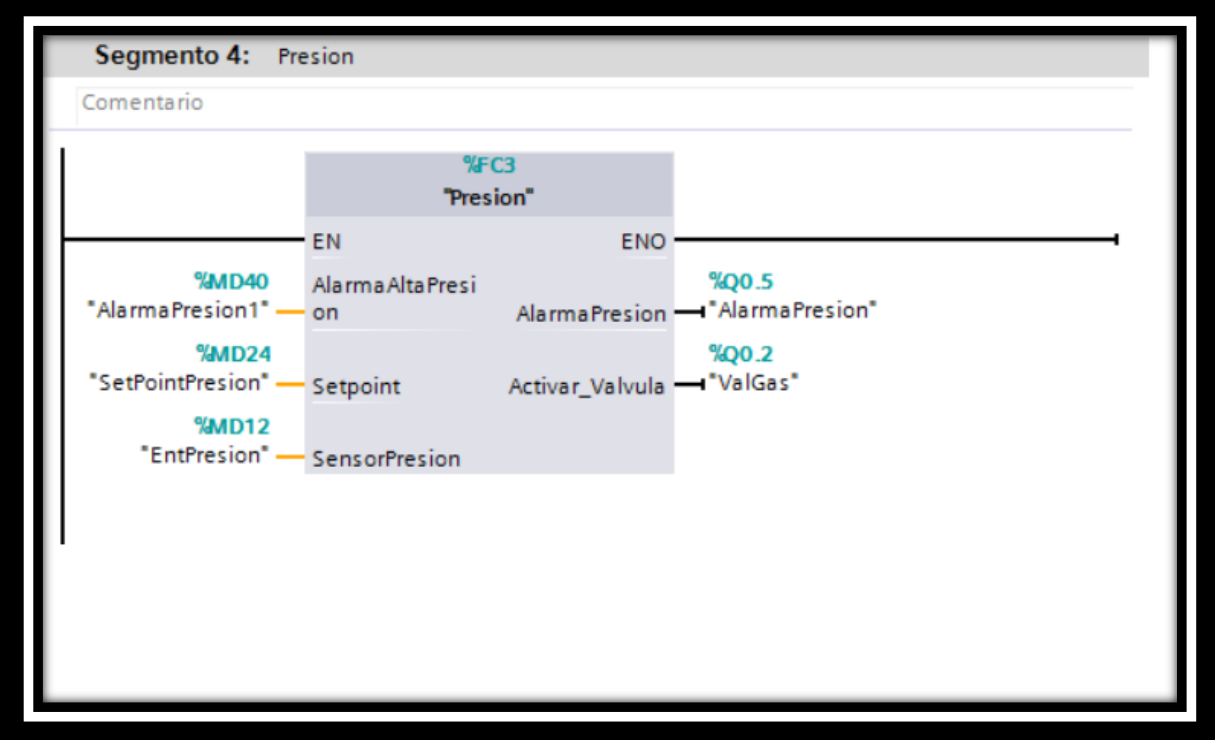

**Figura 22**. **Monitoreo y Control de la Presión del Separador**

## **ANEXO B. INSTALACIÓN DE LABVIEW 2013**

Como se ha mencionado con anterioridad; para poder ejecutar el software de diseño y control de separadores horizontales, es necesario tener instalado LabVIEW en el ordenador, ya que fue en este programador donde se realizó la aplicación.

A continuación se le indicara cuales son los archivos que le permitirán instalar el programador LabVIEW en su ordenador. Es de vital importancia que tenga en cuenta que acá solo se colocara el nombre y el orden de los archivos, por lo cual deberá dirigirse a la carpeta "VIDEOS TUTORIALES" de este trabajo de grado para poder observar con detalle cómo deben ser los pasos de instalación.

1. Abra la carpeta "LabVIEW 2013". En ella encontrara 5 archivos como se muestra a continuación.

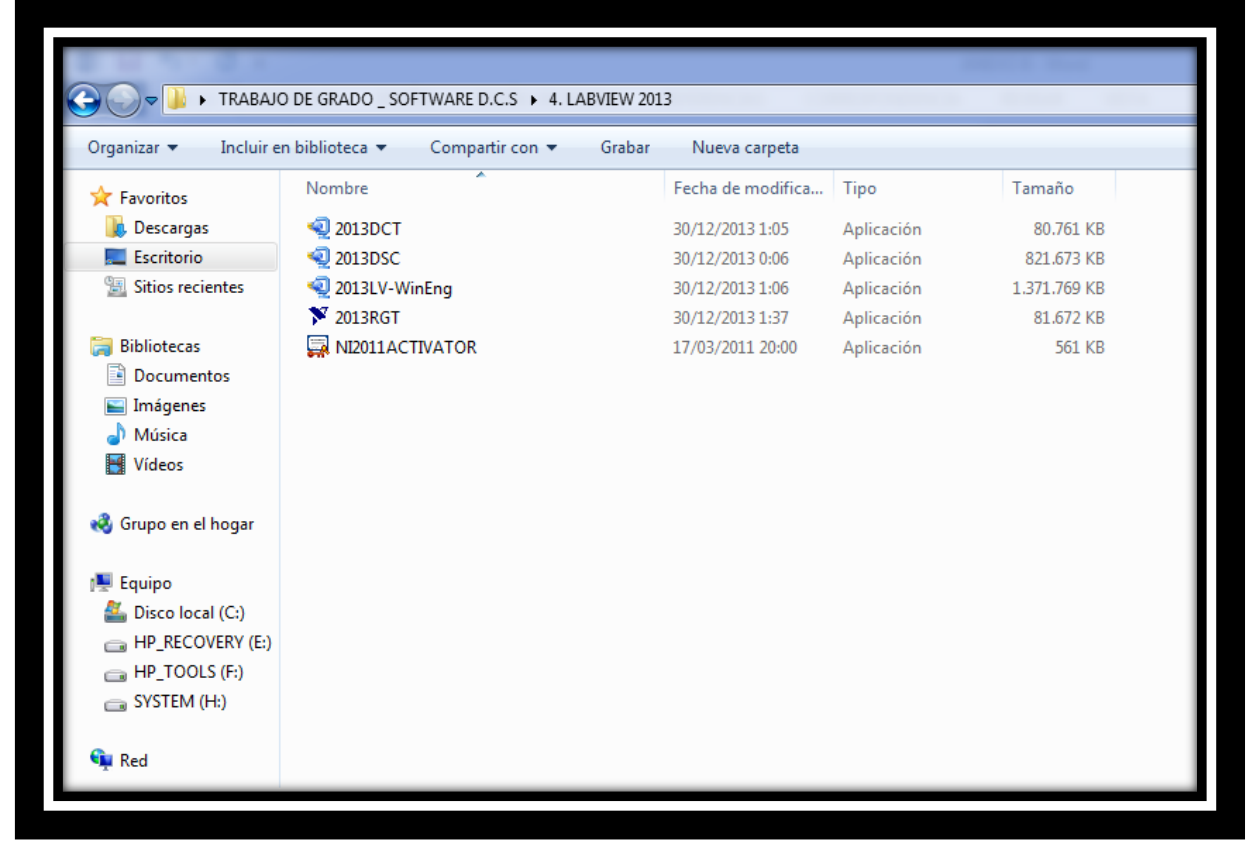

**Figura 23. Archivos para la instalación de LabVIEW 2013**

- 2. Cada uno de los archivos mostrados en la figura 13, debe ejecutarse en un orden especifico, este es:
	- Primero: 2013 LV-WinEng
	- Segundo: 2013 RGT
	- Tercero: 2013 DCT
	- Cuarto: 2013 DST
	- Quinto: NI2011ACTIVATOR
- 3. Se recomienda "Reiniciar" el ordenador cada vez que termine de ejecutarse un archivo.
- 4. El archivo número quinto denominado "NI2011ACTIVATOR" es un activador descargado de internet, por lo cual se le recomienda ejecutar la versión de prueba del programador o si es necesario comprarlo.
- 5. Para ejecutar el archivo "NI2011ACTIVATOR"; presione click derecho sobre él y seleccione la opción "Ejecutar como Administrador".
- 6. Cuando se abra la ventana "NI License Activator v1.1"; seleccione cada opción y presionando click derecho, seleccione "Activate". El recuadro verte de cada opción le indicará que la aplicación ya está activada.

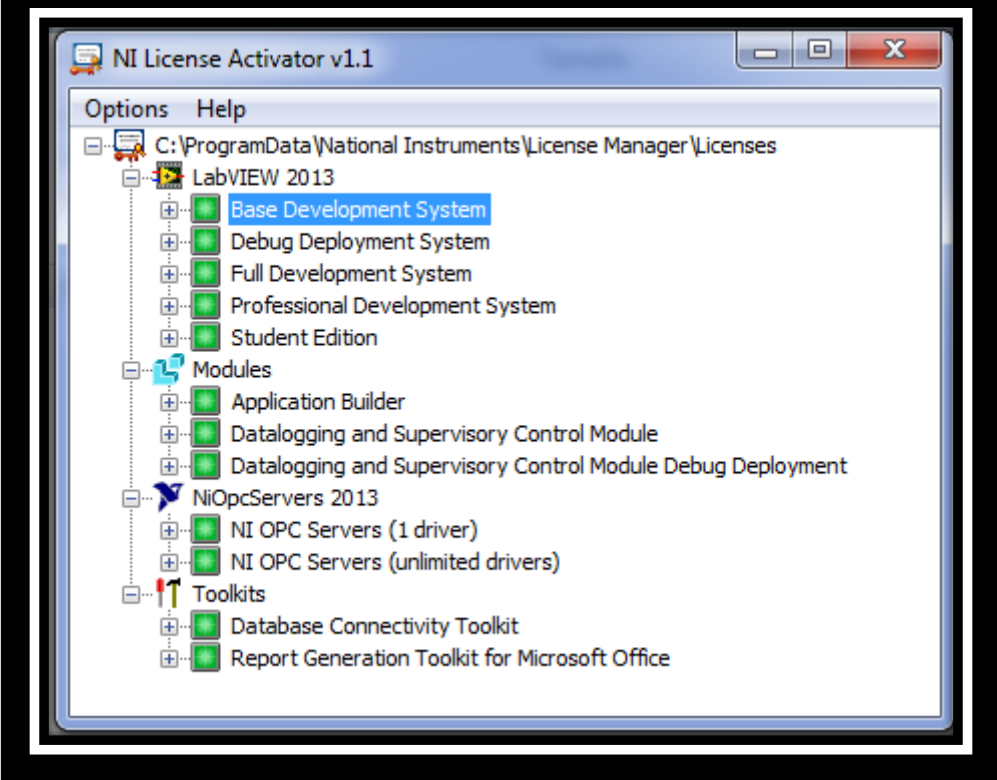

**Figura 24. Activador de LabVIEW**

7. Para la conexión del PLC con el computador, es necesario configurar "NI OPC Servers" de LabVIEW. Para esto usted debe contar con la programación realizada en el Software TIA Portal V13 y seguir el video tutorial "5. Conexión OPC Server". Es válido aclarar que este procedimiento solo se realizara una vez y de ahí en adelante LabVIEW leerá las variables del PLC.

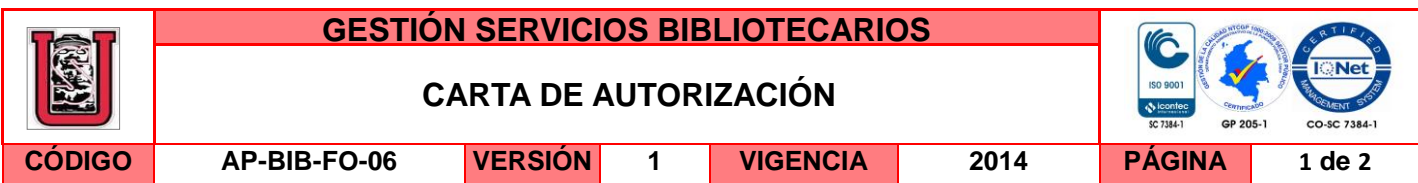

Neiva, 30 de Abril de 2015

Señores

CENTRO DE INFORMACIÓN Y DOCUMENTACIÓN

UNIVERSIDAD SURCOLOMBIANA

**Neiva** 

El (Los) suscrito(s):

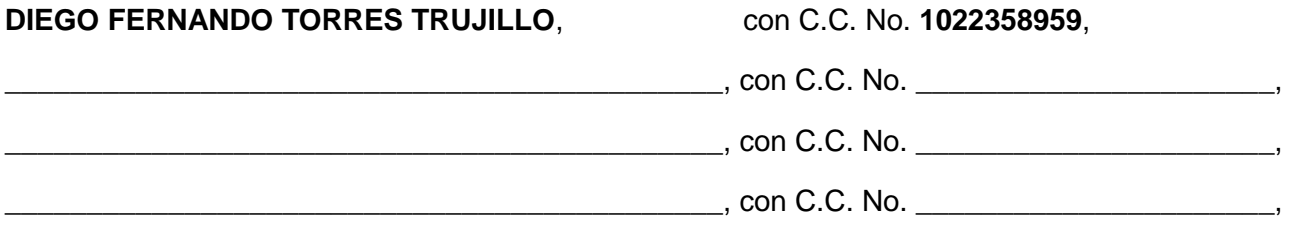

Autor(es) de la tesis y/o trabajo de grado o \_\_\_\_\_\_\_\_\_\_\_\_\_\_\_\_\_\_\_\_\_\_\_\_\_\_\_\_\_\_\_\_\_\_\_\_\_\_\_\_

Titulado: DESARROLLO **DE SOFTWARE PARA DIMENSIONAMIENTO DE SEPARADORES Y AUTOMATIZACIÓN CON CONTROLADORES LÓGICOS PROGRAMABLES PLC** presentado y aprobado en el año **2015** como requisito para optar al título de **INGENIERO DE PETRÓLEOS** ;

Autorizo (amos) al CENTRO DE INFORMACIÓN Y DOCUMENTACIÓN de la Universidad Surcolombiana para que con fines académicos, muestre al país y el exterior la producción intelectual de la Universidad Surcolombiana, a través de la visibilidad de su contenido de la siguiente manera:

□□Los usuarios puedan consultar el contenido de este trabajo de grado en los sitios web que administra la Universidad, en bases de datos, repositorio digital, catálogos y en otros sitios web, redes y sistemas de información nacionales e internacionales "open access" y en las redes de información con las cuales tenga convenio la Institución.

• Permita la consulta, la reproducción y préstamo a los usuarios interesados en el contenido de este trabajo, para todos los usos que tengan finalidad académica, ya sea en formato Cd-Rom o digital desde internet, intranet, etc., y en general para cualquier formato conocido o por conocer, dentro de los términos establecidos en la Ley 23 de 1982, Ley 44 de 1993, Decisión Andina 351 de 1993, Decreto 460 de 1995 y demás normas generales sobre la materia.

• Continúo conservando los correspondientes derechos sin modificación o restricción alguna; puesto que de acuerdo con la legislación colombiana aplicable, el presente es un acuerdo jurídico que en ningún caso conlleva la enajenación del derecho de autor y sus conexos.

La versión vigente y controlada de este documento, solo podrá ser consultada a través del sitio web Institucional [www.usco.edu.co,](http://www.usco.edu.co/) link Sistema Gestión de Calidad. La copia o impresión diferente a la publicada, será considerada como documento no controlado y su uso indebido no es de responsabilidad de la Universidad Surcolombiana.

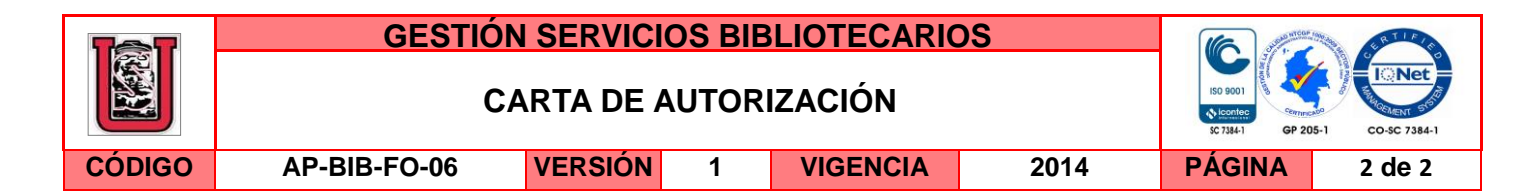

De conformidad con lo establecido en el artículo 30 de la Ley 23 de 1982 y el artículo 11 de la Decisión Andina 351 de 1993, "Los derechos morales sobre el trabajo son propiedad de los autores" , los cuales son irrenunciables, imprescriptibles, inembargables e inalienables.

EL AUTOR/ESTUDIANTE: EL AUTOR/ESTUDIANTE:

 $Firma: \bigcup \{ \in Q \} \bigcup \{ \mathcal{S} \}$  Firma:  $\bigcup$ 

EL AUTOR/ESTUDIANTE: EL AUTOR/ESTUDIANTE:

Firma:\_\_\_\_\_\_\_\_\_\_\_\_\_\_\_\_\_\_\_\_\_\_\_\_\_\_\_ Firma:\_\_\_\_\_\_\_\_\_\_\_\_\_\_\_\_\_\_\_\_\_\_\_\_\_\_\_

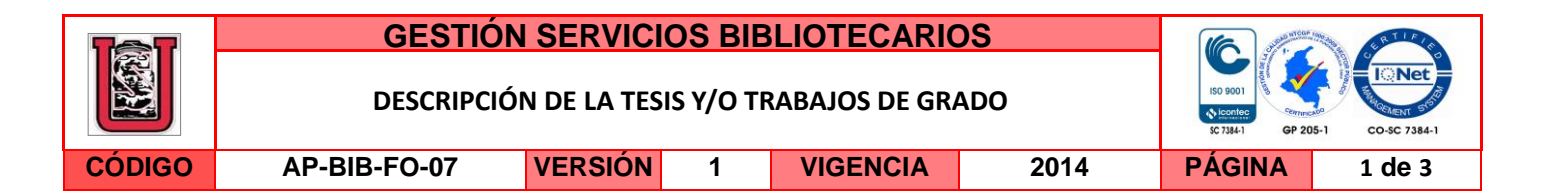

**TÍTULO COMPLETO DEL TRABAJO: DESARROLLO DE SOFTWARE PARA DIMENSIONAMIENTO DE SEPARADORES Y AUTOMATIZACIÓN CON CONTROLADORES LÓGICOS PROGRAMABLES PLC**

#### **AUTOR O AUTORES:**

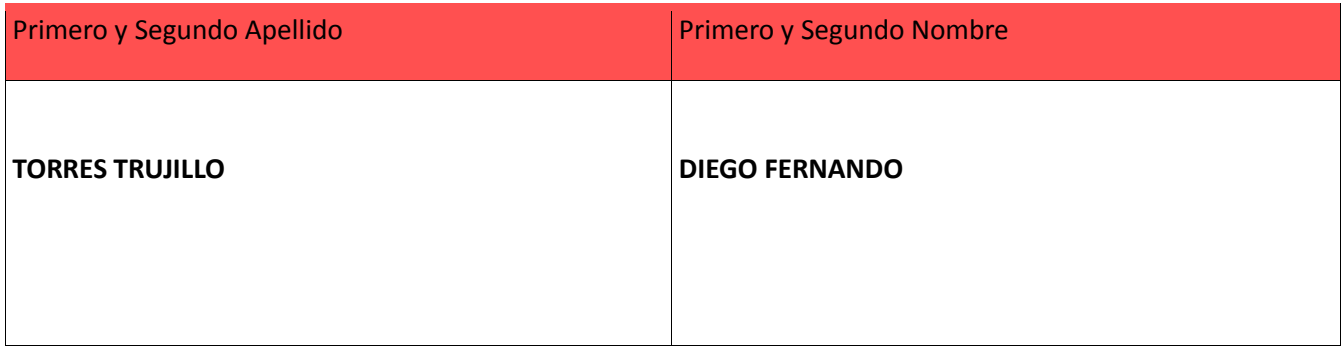

#### **DIRECTOR Y CODIRECTOR TESIS:**

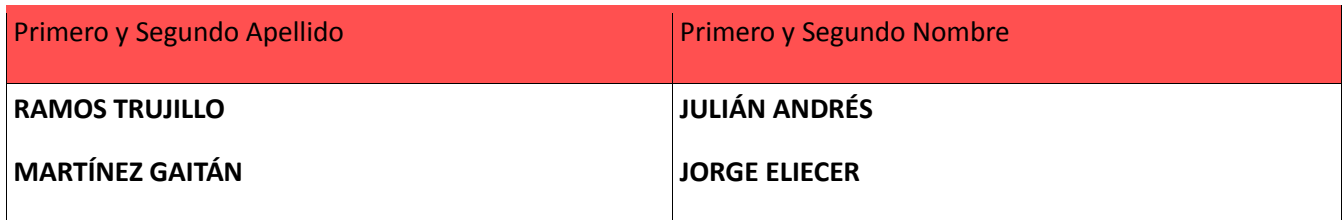

#### **ASESOR (ES):**

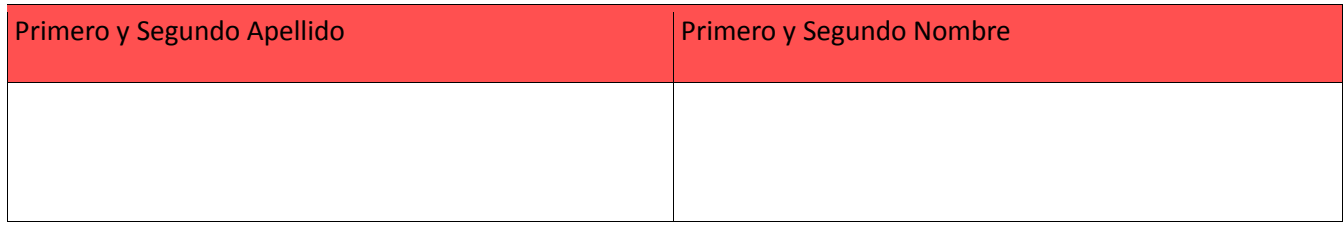

#### **PARA OPTAR AL TÍTULO DE:** INGENIERO DE PETRÓLEOS

**FACULTAD**: INGENIERÍA

**PROGRAMA O POSGRADO:** INGENIERÍA DE PETRÓLEOS

#### **CIUDAD:** NEIVA **AÑO DE PRESENTACIÓN:** 2015 **NÚMERO DE PÁGINAS:** 52

**TIPO DE ILUSTRACIONES** (Marcar con una **X**)**:**

La versión vigente y controlada de este documento, solo podrá ser consultada a través del sitio web Institucional [www.usco.edu.co,](http://www.usco.edu.co/) link Sistema Gestión de Calidad. La copia o impresión diferente a la publicada, será considerada como documento no controlado y su uso indebido no es de responsabilidad de la Universidad Surcolombiana.

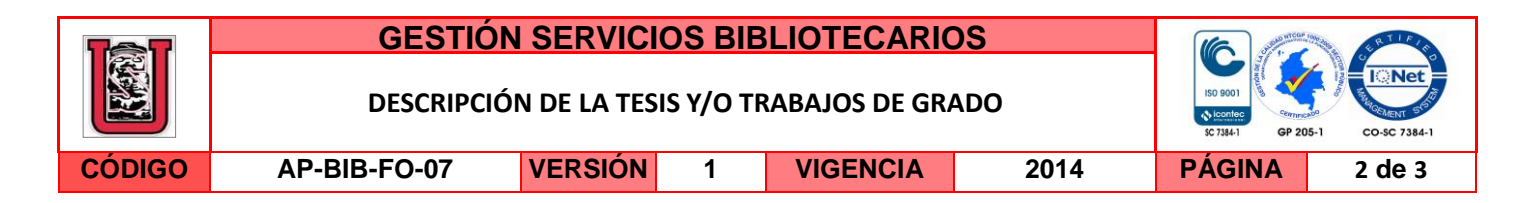

Diagramas\_\_\_ Fotografías **X** Grabaciones en discos\_\_\_ Ilustraciones en general **X** Grabados\_\_\_ Láminas\_\_\_ Litografías\_\_\_ Mapas\_\_\_ Música impresa\_\_\_ Planos\_\_\_ Retratos\_\_\_ Sin ilustraciones\_\_\_ Tablas o Cuadros **X**

**SOFTWARE** requerido y/o especializado para la lectura del documento: Para el documento es necesario contar con **ADOBE ACROBAT READER.**

Para poder correr el software es necesario tener instalado **LabVIEW 2012** o una versión superior.

**MATERIAL ANEXO: "Software D.C.S"** (soporte de la tesis)

**PREMIO O DISTINCIÓN** *(En caso de ser LAUREADAS o Meritoria)*:

#### **PALABRAS CLAVES EN ESPAÑOL E INGLÉS:**

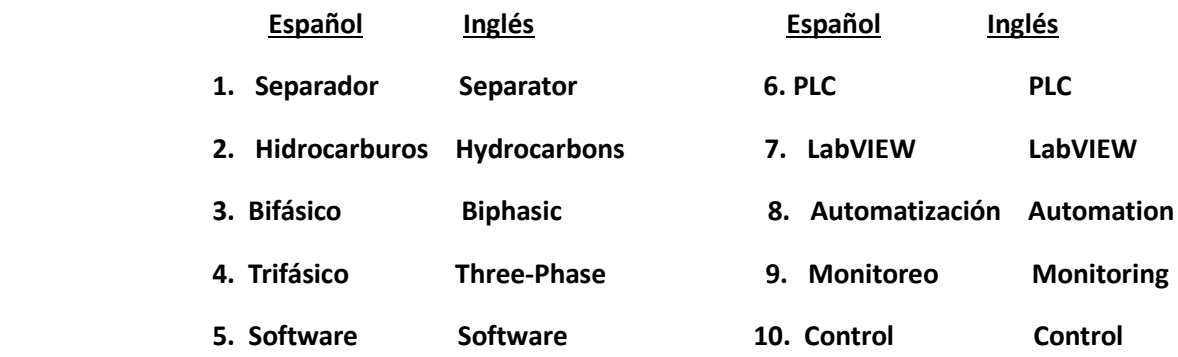

#### **RESUMEN DEL CONTENIDO:** (Máximo 250 palabras)

Los fluidos extraídos de los pozos de hidrocarburos son sometidos a diferentes procesos y tratamientos con el fin de disgregar la mezcla en sus componentes básicos, petróleo, agua y gas. De estos procesos, el más sobresaliente es el que se lleva a cabo en los separadores de hidrocarburos (cilindros acondicionados para llevar a cabo esta tarea). Por otro lado, con el avance de la tecnología; la automatización e instrumentación de procesos industriales es una tendencia marcada y muy importante en el sector petrolero, el cual permite tener un control, seguridad y eficiencia de los procesos llevados a cabo en la industria.

En este proyecto, se desarrolló un software en LabVIEW con el fin de automatizar el proceso de separación mediante el diseño, monitoreo y control de las variables (presión, temperatura y nivel de fluidos) a partir de un PLC SIEMENS SIMATIC S7-1200, programado mediante PORTAL TIA V13. La interfaz permite la adquisición

La versión vigente y controlada de este documento, solo podrá ser consultada a través del sitio web Institucional [www.usco.edu.co,](http://www.usco.edu.co/) link Sistema Gestión de Calidad. La copia o impresión diferente a la publicada, será considerada como documento no controlado y su uso indebido no es de responsabilidad de la Universidad Surcolombiana.

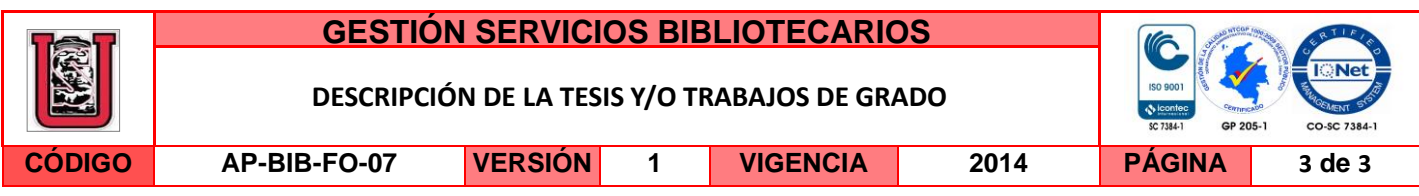

y control de datos en tiempo real desde los sensores al PLC y de éste al computador, logrando la automatización del proceso a partir de instrumentación SIEMENS. Este trabajo fue desarrollado junto con el grupo de instrumentación de GEP S.A.S y fue presentado como trabajo de grado ante Universidad Surcolombiana.

#### **ABSTRACT:** (Máximo 250 palabras)

The fluids extracted from oil wells are subjected to different processes and treatments to break up the mixture into its basic components, oil, water and gas. Of these processes, the most prominent is that which takes place in the oil separators (conditioners cylinders to perform this task). Furthermore, with the advancement of technology; the automation and instrumentation of industrial processes is very important in the oil sector, since it allows control, safety and efficiency of the processes carried out in the industry.

In this project, a software was developed in "LabVIEW" to automate the process of separation by means design, monitoring and control of variables (pressure, temperature and fluid level) from a PLC SIEMENS SIMATIC S7-1200 scheduled by TIA PORTAL V13. The interface allows the acquisition and control of real-time data from the sensors to PLC and afterwards to the computer, automating the process through instrumentation SIEMENS. This work was developed with the group SAS GEP instrumentation and was presented as undergraduate work at South Colombian University.

#### **APROBACION DE LA TESIS**

Nombre Presidente Jurado: **JULIÁN ANDRÉS RAMOS TRUJILLO** 

Firma:

Nombre Jurado: **DIEGO FERNANDO SENDOYA LOSADA**

Firma:

Nombre Jurado: **LUIS ENRIQUE MANTILLA**

Firma:

r of fri

La versión vigente y controlada de este documento, solo podrá ser consultada a través del sitio web Institucional [www.usco.edu.co,](http://www.usco.edu.co/) link Sistema Gestión de Calidad. La copia o impresión diferente a la publicada, será considerada como documento no controlado y su uso indebido no es de responsabilidad de la Universidad Surcolombiana.